## ΠΑΝΕΠΙΣΤΗΜΙΟ ΘΕΣΣΑΛΙΑΣ

# ΤΜΗΜΑ ΜΗΧΑΝΙΚΩΝ ΗΛΕΚΤΡΟΝΙΚΩΝ ΥΠΟΛΟΓΙΣΤΩΝ, ΤΗΛΕΠΙΚΟΙΝΩΝΙΩΝ ΚΑΙ ΔΙΚΤΥΩΝ

# Ενσωματωμένα Συστήματα και σήματα διακοπής. περίπτωση του ARM.

### ΔΙΠΛΩΜΑΤΙΚΗ ΕΡΓΑΣΙΑ

Μάριος Μπασούκος

Βόλος, Δεκέμβριος 2006

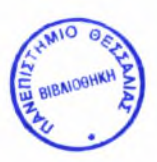

#### ΠΑΝΕΠΙΣΤΗΜΙΟ ΘΕΣΣΑΛΙΑΣ ΒΙΒΛΙΟΘΗΚΗ & ΚΕΝΤΡΟ ΠΛΗΡΟΦΟΡΗΣΗΣ ΕΙΔΙΚΗ ΣΥΛΛΟΓΗ «ΓΚΡΙΖΑ ΒΙΒΛΙΟΓΡΑΦΙΑ»

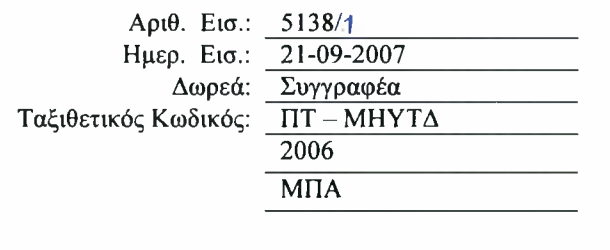

Αφιερωμένη στους γονείς μου...

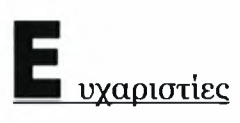

Θα ήθελα να ευχαριστήσω τον καθηγητή του Τμήματος Μηχανικών Ηλεκτρονικών Υπολογιστών, Τηλεπικοινωνιών και Δικτύων, του Πανεπιστημίου Θεσσαλίας και κύριο επιβλέποντα της διπλωματικής μου εργασίας κ. Γεώργιο Σταμούλη που μου έδωσε την ευκαιρία να πραγματοποιήσω αυτή την μελέτη. Η υποστήριξή του, η αμέριστη συμπαράστασή του, αλλά και οι διαρκείς και εύστοχες υποδείξεις και παρατηρήσεις του, με βοήθησαν στην έγκαιρη ολοκλήρωση αυτής της μελέτης.

Επίσης, θα ήθελα να ευχαριστήσω τον έτερο επιβλέποντα καθηγητή του ίδιου Τμήματος, κ. Νέστορα Ευμορφόπουλο. Οι γνώσεις του και η βοήθειά του αποτέλεσαν τα θεμέλια της προσπάθειας για μια όσο το δυνατόν καλύτερη και πιο εμπεριστατωμένη παρουσίαση του θέματος. Δεν θα μπορούσα να ξεχάσω τον προπτυχιακό φοιτητή του Τμήματος και προσωπικό μου φίλο, Αθανάσιο Γιαννέτσο για την αμέριστη βοήθεια που μου προσέφερε.

Τέλος, θα ήθελα να ευχαριστήσω τους γονείς μου και τον αδερφό μου Γιάννη για την υποστήριξη που μου έδωσαν και που μου δίνουν σε όλα τα βήματα της ζωής μου. Επίσης ευχαριστώ όλους τους φίλους μου οι οποίοι μου συμπαραστάθηκαν αμέριστα καθ' όλη τη διάρκεια εκπόνησης της διπλωματικής αυτής εργασίας και καθ' όλη την διάρκεια της φοιτητικής μου ζωής στο Βόλο και στο Πανεπιστήμιο Θεσσαλίας.

# εριεχόμενα

# E

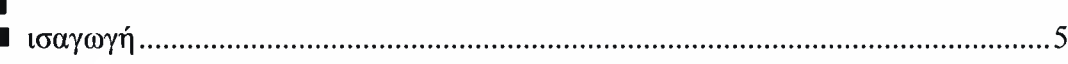

# K

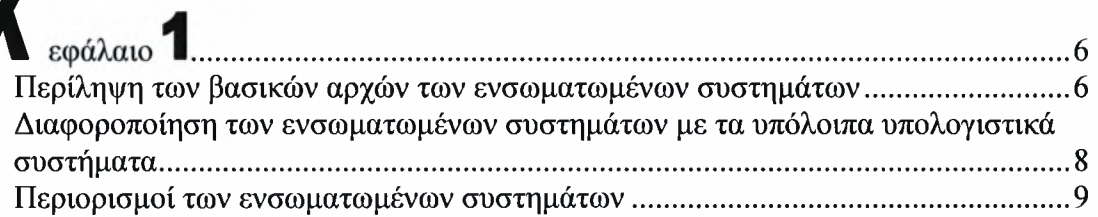

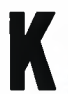

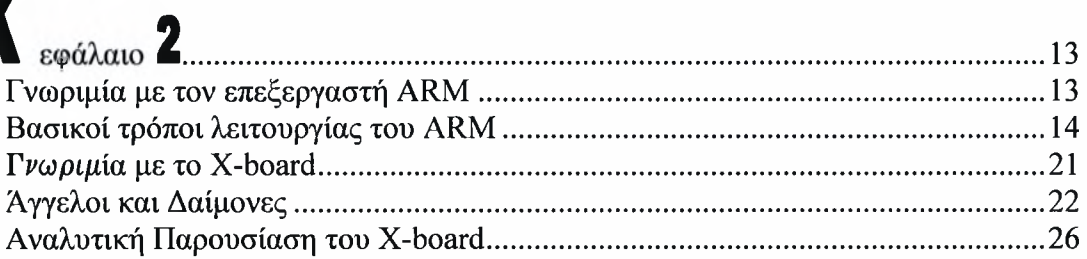

# n

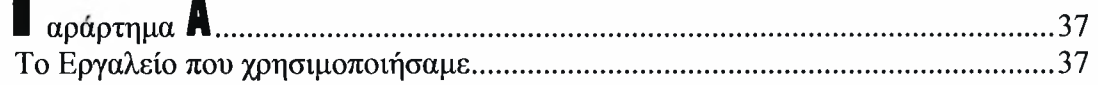

# $\overline{\mathbf{u}}$

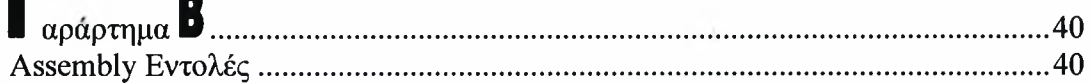

# Π

 $\mathbf{r}$ 

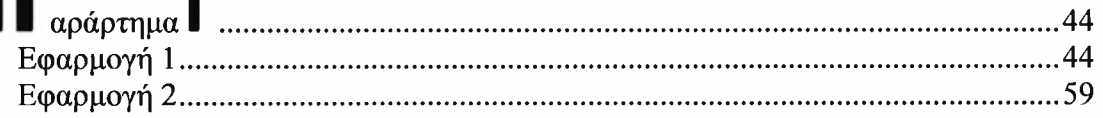

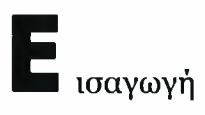

εφαρμογή που αναπτύχθηκε, στα πλαίσια αυτής της διπλωματικής εργασίας, υλοποιήθηκε πάνω σε ένα εκπαιδευτικό ενσωματωμένο σύστημα, της εταιρίας ADI, X-board.

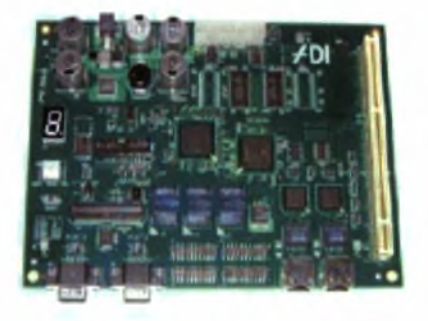

Το ενσωματωμένο αυτό σύστημα, περιελάμβανε το επεξεργαστή της εταιρίας Intel, XScale, ο οποίος είναι ειδικά σχεδιασμένος για ενσωματωμένα συστήματα, και του οποίου σχεδίαση έχει βασιστεί πάνω στον επεξεργαστή ARM, αρχιτεκτονικής RISC. Ο συνδυασμός αυτός, επιλέχθηκε διότι ο επεξεργαστής XScale, είναι ένας από τους πλέον σύγχρονους και εξελιγμένους επεξεργαστές για ενσωματωμένα συστήματα αυτήν την στιγμή και χρησιμοποιείται σε πληθώρα τέτοιων συσκευών. Ο δε επεξεργαστής ARM, στου οποίου την σχεδίαση έχει βασιστεί ο επεξεργαστής XScale, χρησιμοποιείται ευρύτατα, σήμερα σε εφαρμογές όπως το ipod nano της Apple, το PSP της Sony, το Game Boy Advance.

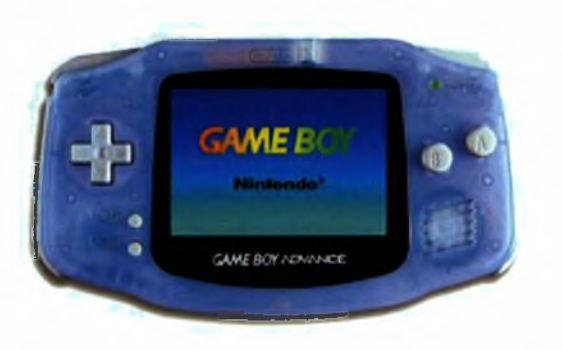

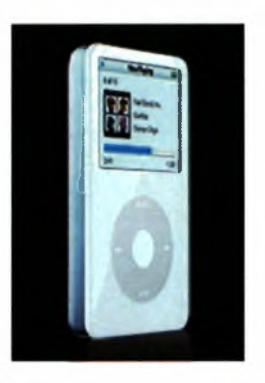

Το γεγονός αυτό, και η επιλογή αυτή των συστημάτων για την ανάπτυξη της εφαρμογής, έδωσε την δυνατότητα στο να ασχοληθούμε με περισσότερο ζήλο πάνω σε κάτι το οποίο πραγματικά δουλεύει και κυριαρχεί την αγορά των ενσωματωμένων συστημάτων σήμερα.

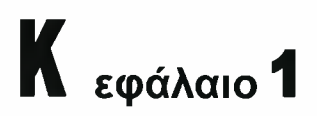

# *Περίληψη των βασικών αρχών των ενσωματωμένων συστημάτων*

Αλήθεια... τι ακριβώς είναι ένα ενσωματωμένο σύστημα; Ενσωματωμένο σύστημα, είναι ένα υπολογιστικό σύστημα το οποίο έχει ως κύρια λειτουργική και υπολογιστική μονάδα έναν μικρό-επεξεργαστή. Ο μικροεπεξεργαστής αυτός χρησιμοποιείται στο να ελέγχει μιας πληθώρα εφαρμογών και λειτουργιών του συστήματος αυτού.

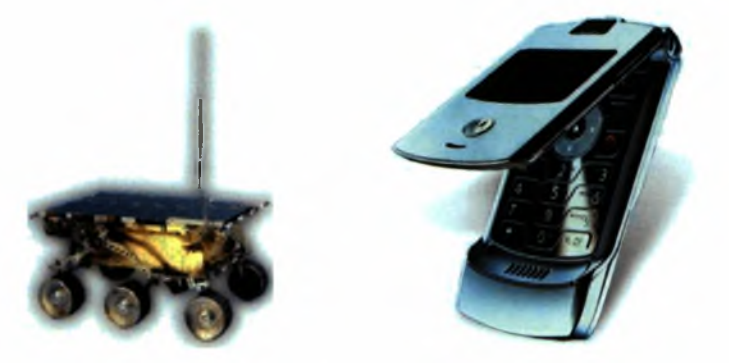

Δεν είναι απλά ένας υπολογιστής με την ευρύτερη έννοια του προσωπικού υπολογιστή που όλοι γνωρίζουμε! Οι προσωπικοί υπολογιστές, για παράδειγμα, είναι σχεδιασμένοι ώστε να είναι «γενικού τύπου» υπολογιστές (general-purpose computers). Με την έννοια αυτή εννοούμε, ότι οι προσωπικοί υπολογιστές, και γενικότερα οι υπολογιστές, «γενικού τύπου» μπορούν να χρησιμοποιηθούν σε μια πληθώρα διαφορετικών εφαρμογών και λειτουργιών. Το ενσωματωμένα σύστημα, εν αντιθέσει, είναι σχεδιασμένα έτσι ώστε να υλοποιούν μια μόνο λειτουργία, ή ένα

πολύ συγκεκριμένο και ορισμένο σύνολο από λειτουργίες. Το γεγονός αυτό, από μόνο του, αποτελεί την διαχωριστική νησίδα μεταξύ των «κοινών», «γενικού σκοπού» υπολογιστών και των ενσωματωμένων συστημάτων.

Επίσης, τα ενσωματωμένα συστήματα, είναι πολύ παραπάνω από ένα απλό προσωπικό υπολογιστή. Για παράδειγμα, πολύ συχνά τα ενσωματωμένα συστήματα αλληλεπιδρούν με το φυσικό περιβάλλον, που τους περιβάλει, είτε αυτό το περιβάλλον ονομάζεται, δωμάτιο σπιτιού, είτε αυτοκίνητο εν κινήσει, είτε αεροσκάφος εν πτήσει, είτε ακόμα και ένας πυρηνικός αντιδραστήρας σε πλήρη λειτουργία.

Από την μεριά του χρήστη τώρα. Πώς ο χρήστης αντιλαμβάνεται την ύπαρξη ενός ενσωματωμένου συστήματος; Ο τελικός χρήστης, ο χρηστής που αλληλεπιδρά με τον ενσωματωμένο σύστημα, «βλέπει» και «θεωρεί» ότι έχει απέναντι του, ότι αλληλεπιδρά και ότι συναλλάσσεται με ένα «έξυπνο, ευφυές, γενικού τύπου» σύστημα, εν αντιθέσει με το γεγονός ότι το υπολογιστικό τμήμα του συστήματος, δεν αποτελείται από τέτοιου «γενικού» τύπου επεξεργαστή.

παραπάνω εντύπωση δημιουργείται πολύ συχνά στον τελικό χρήστη του ενσωματωμένου συστήματος, καθότι το ενσωματωμένο σύστημα, τα δεδομένα που δέχεται σαν είσοδο αυτό, δεν μπορούν να τροποποιηθούν ή να αλλάξουν ή να ενημερωθούν απευθείας από αυτόν.

Τελικά και με απτά παραδείγματα, τι είναι ένα ενσωματωμένο σύστημα; Αφού προχωρήσαμε στην επεξήγηση της έννοιας «ενσωματωμένο σύστημα» και στην μερική επεξήγηση της διαφοροποίησης τέτοιων υπολογιστικών συστημάτων από τα «γενικού τύπου», μπορούμε να προχωρήσουμε σε απτά παραδείγματα τα οποία αποτελούν τέτοια συστήματα. Παραδείγματα λοιπόν τέτοιων συστημάτων είναι: τα κινητά τηλέφωνα, οι αποκωδικοποιητές ψηφιακής δορυφορικής και επίγειάς τηλεόρασης, οι συσκευές τηλεόρασης, οι παιχνιδομηχανές, οι ψυγειοκαταψύκτες, τα αυτοκίνητα, τα αεροσκάφη, οι ανελκυστήρες, τα συστήματα συναγερμού, τα συστήματα ελέγχου εργοστασίων, ιατρικές εφαρμογές όπως βηματοδότης, οι διάφορες διαστημοσυσκευές, και αλλά...

αγορά των ενσωματωμένων συστημάτων είναι απλά τεράστια. Το έτος 2000 για παράδειγμα, η αγορά των επεξεργαστών ήταν της τάξης των 8 δισεκατομμυρίων δολλαρίων. Την ίδια χρονιά, η αγορά των επεξεργαστών για ενσωματωμένα συστήματα αποτελούσε τα 7-8 από τα 8 δισεκατομμύρια δολλάρια της συνολικής αγοράς των επεξεργαστών παγκοσμίως.

# *Διαφοροποίηση ενσωματωμένων συστημάτων με τα υπόλοιπα υπολογιστικά συστήματα*

Τι διαφοροποιεί τα ενσωματωμένα συστήματα, σε σχέση με τα υπόλοιπα συστήματα; διαφοροποίηση, πέρα από τη διαφορά, μεταξύ των «γενικού σκοπού» υπολογιστικών συστημάτων, όπως αυτή αναφέρθηκε παραπάνω, είναι το γεγονός, ότι τα ενσωματωμένα συστήματα επιτελούν μια συγκεκριμένη λειτουργικότητα, δηλαδή, μια και μόνο λειτουργικότητα ή μερικές λειτουργικότητες με επαναληπτικότητα. Στην βάση αυτή των παραπάνω, αξίζει να αναφερθεί, ότι σε ένα ενσωματωμένο σύστημα, το υλικό (hardware) που ενσωματώνεται σε αυτό, είναι αυτό και μόνο αυτό ακριβώς και τίποτα παραπάνω από αυτό, που παρέχει την συγκεκριμένη λειτουργικότητα που απαιτεί εφαρμογή. Το τελευταίο, συνεπάγεται, πώς το πρόγραμμα της εφαρμογής το οποίο θα τρέχει «πάνω» σε ένα τέτοιο σύστημα, σε ένα ενσωματωμένο σύστημα, θα πρέπει να είναι προσεκτικά σχεδιασμένο, υλοποιημένο και προσαρμοσμένο για το σύστημα αυτό και για μόνον αυτό.

Τα ενσωματωμένα συστήματα πολλές φορές αντιδρούν και αλληλεπιδρούν με το περιβάλλον τους και την λειτουργικότητα αυτή πρέπει να την διατηρούν στο ακέραιο. Για παράδειγμα, ένα ενσωματωμένο σύστημα το οποίο βρίσκεται και αλληλεπιδρά με το περιβάλλον του, οφείλει και πρέπει να αντιδρά και να αποκρίνεται στις αλλαγές και στις επιδράσεις του περιβάλλοντος και να υπολογίζει κάθε φορά, συγκεκριμένα αποτελέσματα σε εναπαληπτική βάση. Τέτοια ενσωματωμένα συστήματα, τα οποία αλληλεπιδρούν με το περιβάλλον τους, ενσωματώνουν πολλές φορές διαφόρου τύπου αισθητήρες και ανιχνευτές στην αρχιτεκτονική του συστήματος.

8

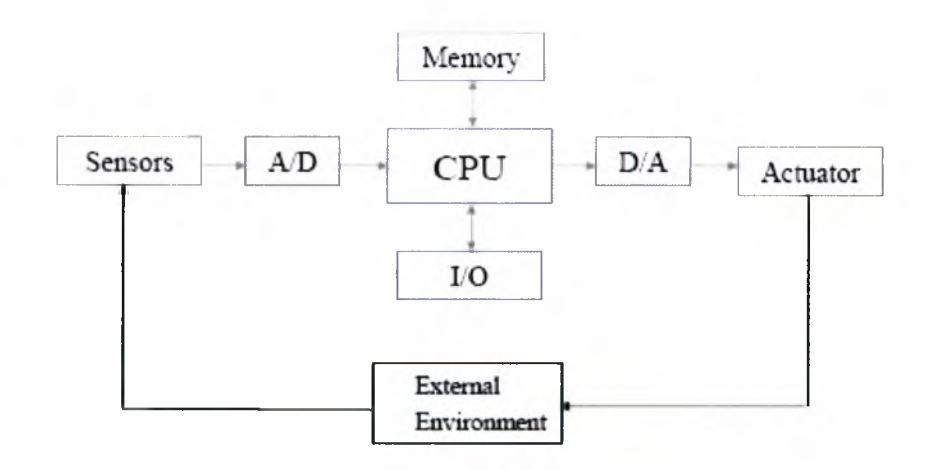

Επίσης, συχνά αναμένουμε, τα ενσωματωμένα συστήματα, να έχουν επιπλέον ιδιότητες, πέρα των παραπάνω βασικών, όπως λειτουργία τους σε πραγματικό χρόνο (real time).

# *Περιορισμοί των ενσωματωμένων συστημάτων*

Πολύ συχνά, τα ενσωματωμένα συστήματα είναι σχεδιασμένα με βάση πολύ αυστηρές και συγκεκριμένες προδιαγραφές οι οποίες, δύναται, η μια με την άλλη να αλληλεπιδρούν ανταγωνιστικά μεταξύ τους. Παραδείγματα τέτοιων προδιαγραφών:

> Μικρή ποσότητα μνήμης

ύπαρξη μνήμης και ποσότητα αυτής, δύναται πολλές φορές, να είναι ένα σημαντικό και αναπόσπαστο κομμάτι του κόστους τους συστήματος.

> Μέγεθος, βάρος.

Πολλές φορές, τα ενσωματωμένα συστήματα επιθυμούμε να είναι μικρά σε βάρος, και σε όγκο. Παράδειγμα τέτοιων εφαρμογών με τέτοιου είδους προδιαγραφές είναι τα κινητά τηλέφωνά και οι φορητές ηλεκτρονικές συσκευές.

### > Μικρή κατανάλωση ισχύος.

Οι περιορισμένες δυνατότητες ψύξης των ενσωματωμένων συστημάτων, επιβάλλούν και την όσο το δυνατόν μικρότερη δυνατή κατανάλωση ενέργειας από αυτά, ακόμα και αν λειτουργούν με σταθερή παροχή ηλεκτρικού ρεύματος.

### > Υψηλή επίδοση

Παρά πολύ συχνά τα ενσωματωμένα συστήματα πρέπει να υπολογίσουν και να επιστρέψουν αποτελέσματα σε ιδιαίτερα μικρό χρονικό διάστημα.

### > Μικρό κόστος

Τα ενσωματωμένα συστήματα τα οποία έχουν ως αγορά στόχο το ευρύ καταναλωτικό κοινό πρέπει να έχουν αυτή την προϋπόθεση, καθότι, σε ενσωματωμένα συστήματα, με μεγάλο αριθμό επιμέρους συστημάτων, ακόμα και o.05euro αύξηση στην τιμή του κάθε επιμέρους τμήματος, μπορεί να επιφέρει μεγάλη αύξηση στην τελική τιμή πώλησης του προϊόντος στην αγορά.

### > Επικίνδυνο περιβάλλον

Το περιβάλλον μέσα στο οποίο θα λειτουργήσει το ενσωματωμένο σύστημα δύναται να είναι επικίνδυνο, να επηρεάζει και να δυσκολεύει την ίδια την λειτουργικότητα του συστήματος, όπως για παράδειγμα, το διάστημα και οι συνθήκες που επικρατούν εκεί, ή περιβάλλοντα με υπερβολική ζέστη ή με μεγάλες δονήσεις.

### > Λειτουργικότητα κρίσιμη για την ασφάλεια.

Τα ενσωματωμένα συστήματα δύναται να λειτουργούν σε περιβάλλοντα ή να υλοποιούν εφαρμογές κρίσιμες, όπως το μπλοκάρισμα των τροχών στ ABS στο αυτοκίνητο, ή ο έγκαιρος εντοπισμός και ενημέρωση για μια βλάβη σε ένα αεροσκάφος εν πτύσει. Γενικά, ένα ενσωματωμένο σύστημα, το οποίο καλείται να υλοποιήσει ειδικά τέτοιες προυποθέσεις ασφάλειας, οφείλει να λειτουργεί σωστά και ταυτόχρονα οφείλει να μην λειτουργεί λανθασμένα.

Παράδειγμα αρχιτεκτονικής ενσωματωμένου συστήματος είναι το σύστημα Αντιμπλοκαρίσματος Τροχών στα αυτοκίνητα, το γνωστό και ως ABS(Antilock

Braking System). To όλο σύστημα, στηρίζεται στο γεγονός, ότι καθώς ενεργοποιούνται τα φρένα του αυτοκινήτου, οι τροχοί του, παύουν να περιστρέφονται, με αποτέλεσμα το αυτοκίνητο, να αρχίζει να ολισθαίνει και να είναι δύσκολο, έως αδύνατον να ελέγχει η πορεία του. Το ABS, επιτρέπει την παροδική άφεση του φρένου στους τροχούς, ώστε αυτοί να κυλούν και να μην χάνεται ο έλεγχος του αυτοκινήτου. Η παροδική άφεση του φρένου λαμβάνει χώρα, μόνο εάν η ταχύτητα περιστροφής του τροχού, κατά την διαρκεί του φρεναρίσματος, είναι πολύ μικρή.

Από το παραπάνω παράδειγμα, καθίσταται σαφές πώς ένα σύστημα σαν και αυτό, οφείλει να ενσωματώνει προϋποθέσεις αξιοπιστίας, ασφαλείας, καθώς και χρόνου. Λίγο παραπάνω στα προηγούμενα, αναφέρθηκε, η έννοια ότι τα ενσωματωμένα συστήματα δύναται, να έχουν ιδιότητες λειτουργίας «πραγματικού χρόνου». Με την έννοια αυτή αναφερόμαστε στο γεγονός ότι στα ενσωματωμένα συστήματα, σωστή, χρονικά, λειτουργικότητα τους, είναι μέρος της συνολικής ορθής και σωστής λειτουργίας του όλού συστήματος. Διακρίνουμε δύο περιπτώσεις:

> Hard Real-Time

Τα συστήματα αυτά είναι αυστηρά, με την έννοια, ότι λειτουργούν, παράγουν και στέλνουν αποτελέσματα, μέσα σε ένα απολύτως αυστηρά ορισμένο χρονικό πλαίσιο. Σε κάθε διαφορετική περίπτωση που τα αποτελέσματα παραχθούν σε χρονικό διάστημα, πέρα του ορισμένου, τότε είναι απλά άχρηστα.

> Soft Real-Time

Τα συστήματα αυτά διαφέρουν από τα προηγούμενα υπό την έννοια, όχι ότι δεν υπακούν σε χρονικούς περιορισμούς και πλαίσια, αλλά το ότι έχουν την δυνατότητα να παράξουν το αποτέλεσμα, να επιτελέσουν την λειτουργικότητα τους, και πέρα από το όριο του χρονικού περιορισμού που έχει οριστεί. Με άλλα λόγια, εαν παραχθει απότελεσμα εκτος του χρονικού πλαισιου, το γεγονός αυτό δεν αποτελεί κάτι το κακό ή το καταστροφικό για το όλο συστημα.

Ας πάρουμε ένα παράδειγμα για να διαφανεί η διαφοροποιηση των δύο παραπάνω κατηγοριών. Ένας ψηφιακός αποκωδικοποιητής, ένα DVD Player για παράδειγμα, χρόνος που έχει στην διάθεσή του, για την αποκωδικοποίηση ενός frame, είναι αυστηρα περιορισμένος και καθορισμένος στα 30 χιλιοστά του δευτερολέπτου, προτού το επόμενο frame έρθει στον αποκωδικοποιητή, για αποκωδικοποίηση.

Κλείνοντας το κεφαλαίο αυτό και την επεξήγηση της έννοιας «ενσωματωμένο σύστημα πραγματικού χρόνου», απαραίτητο, είναι να προχωρήσουμε και σε μια ακόμη επεξηγηση. Το γενονός ότι ένα ενσωματωμένο σύστημα έιναι σύστημα πραγματικού χρόνου, δεν σημαίνει ότι είναι και γρήγορο! Το να είναι ένα σύστημα «γρήγορό» σημάινει, ότι η λειτουργικότητα του, επιτελείται με «υψηλή ταχύτητα», «γρήγορα» δηλαδή. Αντίθετα, το να είναι ένα σύστημα «πραγματικού χρόνου» σημαίνει ότι υλοποιεί κάποιυς, αυστηρούς ή μη, χρονικόνς περιορισμούς στην επεξεργασία των δεδομένων και στην επιτέλεση της λειτουργικότητας που υλοποιεί. Ένα «πραγματικού χρόνου» σύστημα, μπορεί κάλλιστα να είναι αργό! αλήθεια είναι ότι όμως ότι είναι επιδίωξή μας, να σχεδιάζονται «συστήματα πραγματικού χρόνου» τα οποία να είναι γρήγορα και να λειτουργούν σε υψηλές ταχύτητες επεξεργασίας δεδομένων και παραγωγής αποτελεσμάτων.

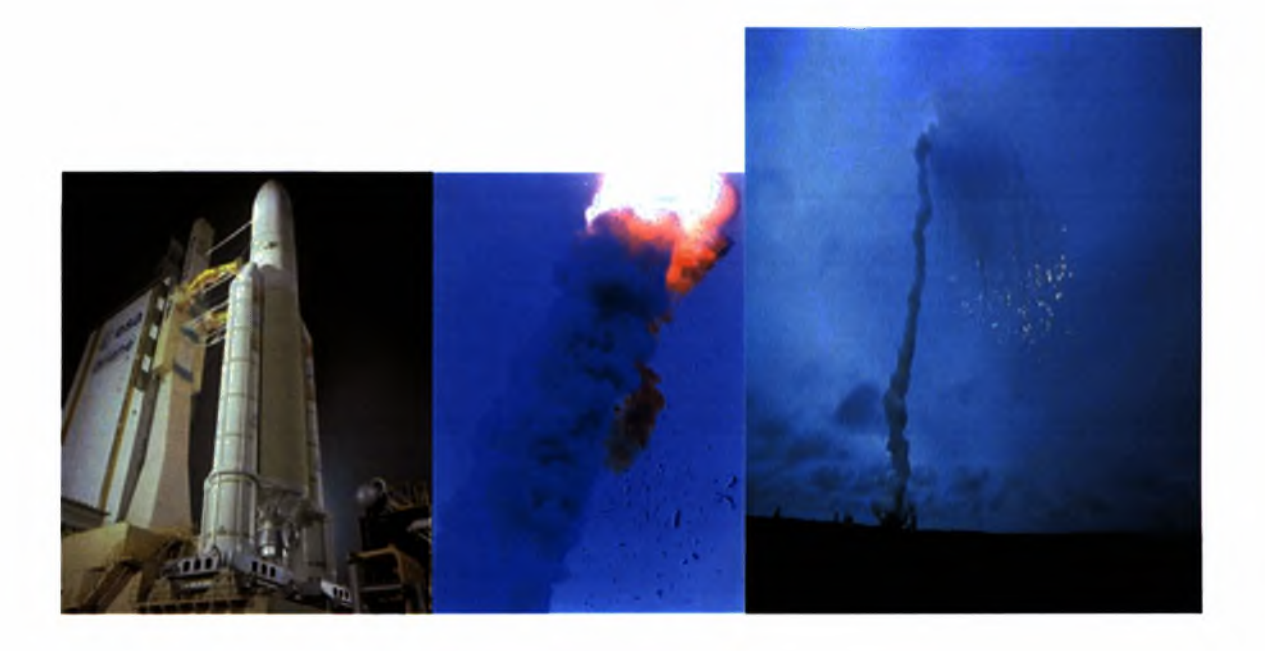

Κάτι το οπόιο θα πρεπει να τονιστεί με μεγάλη μφάση στο σημείο αυτό είναι το γεγονός ότι οι εφαρμογές που υλοποιούνται πάνω σε ενσωματωμένα συστήματα, θα πρέπει να είναι πραγματικά «εύρωστες» (robust). Για να γίνει πιο κατανόητη η αυτή καθαυτή έννοια robust, θα παρουσιαστεί ένα πραγματικό πρόβλημα που έλαβε χώρα πρίν από περίπου μία δεκαετία, ίσως και λιγότερο. Ο πυραυλοφορέας της Ευρωπαϊκής Διαστημικής Υπηρεσίας (ESA), του οποίου η αναπτυξη κόστισε

περί τα δισεκατομμύρια δολάρια, μεταφέροντας φορτίο, της τάξης των 500 εκατομμυρίων δολλαρίων, έξεργη κατά την πρώτη φάση της εκτόξευσης του. λόγος που προκάλεσε την καταστροφή αυτή, ήταν ένα προγραμματιστικό λάθος, στο λογισμικό του αδρανειακού συστήματος του πυραύλου. Πιο συγκεκριμένα, ένας 64-bit αριθμός κινητής υποδιαστολής, μετατρεπόταν σε προσημασμένο i6-bit ακέραιο αριθμό. Το γεγονός αυτό καθώς και το γεγονός ότι δεν γινόταν σωστή διαχείριση της εξαίρεσης αυτής (improperly handled exception), που προκαλούνταν από υπερχείλιση της μιας μεταβλητής, οδήγησε στην καταστροφή του πυράυλου.

# εφάλαιο 2

# *Γνωριμία με τον επεξεργαστή ARM*

Μέτα από την απαραίτητη αυτή αρχική επεξήγηση των θεμελιωδών αρχών και ορισμών, καθώς και εφαρμογών, πάνω στα οποία αναπτύχθηκε η διπλωματική εργασία αυτή, ακολουθεί μια ανάλυση της αρχιτεκτονικής του επεργαστή ARM, στην οποία πάνω είναι βασισμένη αρχιτεκτονική του επεξεργαστή XScale της Intel, στον οποίο πάνω έγινε η ανάπτυξη της embedded εφαρμογής (εφαρμογής ειδικά σχεδιασμένης και υλοποιημένης για λειτουργία στο συγκεκριμένο ενσωματωμένο σύστημα).

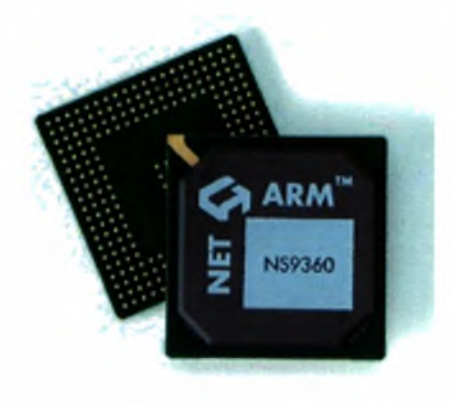

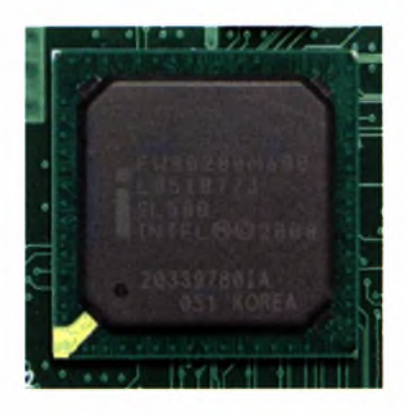

επεξεργαστής ARM, αποτελεί μια υλοποίηση της εταιρείας Advanced RISC Machines, με έδρα την Μενάλη Βρετανία. Ο XScale αποτελεί την έκδοση v5TE της αρχιτεκτονικής ARM. Είναι ένας επεξεργαστής 32-bit, και είναι υλοποιημένος στο να μπορεί να υποστηρίζει 2 σύνολα εντολών (instruction sets). Ένα σύνολο εντολών 32-bit που ονομάζεται ARM και ένα άλλο σύνολο εντολών ιό-bit που ονομάζεται Thumb. χρησιμότητα του σετ εντολών Thumb είναι σημαντικότατη καθώς το σετ εντολών αυτό, μας δίνει την δυνατότητα, να εξοικονομούμε μνήμη από τους καταχωρητές του επεξεργαστή, καθώς για μικρού μεγέθους και τύπου δεδομένα, όπως short integers και char, αντί να κρατάμε για τόσο μικρό όγκο δεδομένων μνήμη 32-bit, κρατάμε μνήμη ιό-bit, και έτσι εξοικονομείται μνήμη.

# *Βασικοί τρόποι λειτουργίας του ARM*

Στην συνέχεια, γίνεται παρουσίαση επτά βασικών τύπων λειτουργίας του επεξεργαστή ARM (basic operating modes).

επεξεργαστής ARM, διαθέτει επτά βασικούς τρόπους - τύπους λειτουργίας (operating modes):

- > User mode: Είναι το βασικό mode λειτουργίας του επεξεργαστή κατά την διάρκεια της οποίας έχουμε την εκτέλεση του προγράμματος του χρήστη, από τον επεξεργαστή. Σε αυτό το mode, δεν διαθέτει περισσότερα δικαιώματα χρήστης, πέρα από τα βασικά δικαιώματα του, όπως πρόσβαση σε συγκεκριμένους καταχωρητές και θέσεις μνήμης (unprivileged or user mode)
- > FIQ mode: Χρησιμοποιείται για τον χειρισμό των διακοπών και πιο συγκεκριμένα, για τον χειρισμό των γρήγορών διακοπών, υψηλης προτεραιότητας (fast interrupt handling). Σε αυτό το mode, έχουμε πλήρη

έλεγχο της διαδικασίας εκτέλεσης εντολών από τον επεξεργαστή, ή αλλίως δικαιώματα «υπερχρήστη» (privileged or FIQ mode)

- > IRQ mode: Χρησιμοποιείται για τον χειρισμό των χαμηλής προτεραιότητας διακοπών (low priority interrupt handling). Σε αυτό το mode έχουμε πλήρη έλεγχο της διαδικασίας εκτέλεσης εντολών από τον επεξεργαστή αλλιώς δικαιώματα «υπερχρήστη» (privileged or IRQ mode), είναι όμως χαμηλότερο σε προτεραιότητα αυ'το το mode, από το mode του FIQ.
- $\triangleright$  Supervisor mode: Σε αυτό το mode εισέρχεται ο επεξεργαστής, όταν γίνεται reset και όταν εκτελείται διακοπή προερχόμενη από πρόγραμμα το οποίο το έχει γράψει και το εκτελεί ο χρήστης (Software Interrupt instruction execution). Σε αυτό το mode έχουμε πλήρη έλεγχο της διαδικασίας εκτέλεσης εντολών από τον επεξεργαστή αλλιώς δικαιώματα «υπερχρήστη» (privileged or Supervisor mode), είναι όμως χαμηλότερο σε προτεραιότητα αυτό το mode, από το mode του FIQ.
- > Abort mode: To mode αυτό χρησιμοποιείται για να γίνεται χειρισμός των παραβιάσεων πρόσβασης στην μνήμη (Memory access violation handling). Σε αυτό το mode, έχουμε πλήρη έλεγχο της διαδικασίας εκτέλεσης εντολών από τον επεξεργαστή αλλιώς δικαιώματα «υπερχρήστη» (privileged or Abort mode)
- > Undefined mode: To mode αυτό χρησιμοποιείται για να γίνεται χειρισμός των μη ορισμένων εντολών, των λανθασμένων εντολών από το πρόγραμμα του χρήστη προς τον επεξεργαστή (Undefined Instructions handling). Σε αυτό το mode, έχουμε πλήρη έλεγχο της διαδικασίας εκτέλεσης εντολών από τον επεξεργαστή αλλιώς δικαιώματα «υπερχρήστη» (privileged or Undefined mode)
- > System mode: To mode αυτό λειτουργίας του επεξεργαστή, είναι ένα privileged mode, δηλαδή μπαίνοντας σε αυτό το mode, έχουμε πρόσβαση σε

όλους τους πόρους, μνήμη, καταχωρητές και διεργασίες, χειριστες διακοπών (interrupt handlers), του επεξεργαστή. Το ουσιαστικό στο mode αυτό όμως είναι το γεγονός πώς έχουμε στην διάθεσή μας τους ίδιους ακριβώς καταχωρητές, τους οποίους έχει και το User mode. Δεν έχουμε δηλαδή, ξεχωριστούς καταχωρητές για το mode αυτό, όπως ακριβώς συμβαίνει στα υπόλοιπα, User, FIQ, IRQ mode, όπου σε κάθε mode έχουμε πρόσβαση σε διαφορετικό υποσύνολο του συνόλου των καταχωρητών του επεξεργαστή. (Περισσότερα για αυτό στην συνέχεια)

Μετά την παρουσίαση των επτά διαφορετικών τρόπων - mode λειτουργίας του επεξεργαστή ARM, ακολουθεί παρουσίαση του συνόλου των καταχωρητών του επεξεργαστή.

ARM, διαθέτει 37 καταχωρητές, μεγέθους 32~bit. Από αυτούς τους 37 καταχωρητές, οι 30 χρησιμοποιούνται ως καταχωρητές γενικού σκοπού (general purpose registers). Από τους υπολοίπους 7 καταχωρητές που απομένουν, ο 1 χρησιμοποιείται αποκλειστικά και μόνο από τον Μετρητή Προγράμματος του επεξεργαστή, τον Program Counter δηλαδή αλλιώς PC. Ένας ακόμα καταχωρητής χρησιμοποιείται αποκλειστικά για την αποθήκευση της τρέχουσας κατάστασης εκτέλεσης του προγράμματος (Current Program Status Register cpsr). Ο τελευταίος αυτός καταχωρητής, αποθηκεύει και την τελευταία εντολή που έχει εκτελεστεί από τον επεξεργαστή. Τέλος, υπάρχουν άλλοι 5 καταχωρητές, οι οποίοι χρησιμοποιούνται για την αποθήκευση των δεδομένων που βρίσκονται στον καταχωρητή cpsr, ακριβώς πριν λάβει χώρα μια εξαίρεση (exception) στο πρόγραμμα που τρέχει εκείνη την ώρα στον επεξεργαστή (Saved Program Status Register - spsr).

Όπως είχε αναφερθεί και παραπάνω, στην ανάλυση των διαφορετικών τύπων λειτουργίας του επεξεργαστή ARM (operating modes), σε κάθε διαφορετικό mode λειτουργίας του επεξεργαστή, αντιστοιχεί και διαφορετικό υποσύνολο του των καταχωρητών. Πιο συγκεκριμένα, κάθε διαφορετικό mode λειτουργίας, «βλέπει», αντιλαμβάνεται και διαφορετικό αριθμό καταχωρητών, από τους 37 συνολικά, που

βρίσκονται στον επεξεργαστή. Με τον τρόπο αυτό, το κάθε mode λειτουργίας, έχει στην διάθεσή του, διαφορετικό αριθμό καταχωρητών. Το υπόλοιπο σύνολο των καταχωρητών που δεν είναι «ορατοί» από το κάθε mode, αποκαλείται με τον αγγλικό όρο "banked registers". Το γεγονός αυτό σημαίνει, ότι από το σύνολο τον καταχωρητών, κάποιοι δεν είναι προσβάσιμοι από το κάθε mode λειτουργίας. Οι καταχωρητές αυτοί που δεν είναι προσβάσιμοι, ονομάζονται «κρυφοί καταχωρητές» αλλιώς, "banked registers. Κάθε χρονική στιγμή της λειτουργίας του επεξεργαστή, το τρέχον mode λειτουργίας του, καθορίζει και τον αριθμό και το ποιοι συγκεκριμένα, θα είναι οι προσβάσιμοι, σε αυτό το mode λειτουργίας, καταχωρητές. Η ονοματολογία και των περισσότερων καταχωρητών είναι της μορφής rxx, όπου το r αντιστοιχεί στην λέξη register, καταχωρητής δηλαδή, ενω τα επόμενα δύο ψηφία, κυμαίνονται από το μέχρι και το ιό. Επίσης, υπάρχουν καταχωρητές, οι οποίοι ενώ ακολουθούν την ονοματολογία, έτσι όπως περιγράφηκε παραπάνω, περιγράφονται και με τα ακρωνύμια τους, όπως οι καταχωρητές PC, cpsr και spsr. Σε κάθε περίπτωση, και σε όλη την διάρκεια της παρούσας εργασίας, με τον όρο sp register (ή καταχωρητής sp), θα αναφερόμαστε στον καταχωρητή τ13, που είναι ο καταχωρητής που αναφέρεται στο δείκτη της stack. Με τον όρο lr register (ή καταχωρητής lr), θα αναφερόμαστε στον καταχωρητή r14, που είναι ο link καταχωρητής, που δείχνει στην εντολή, της οποίας η εκτέλεση θα ακολουθήσει μετά το πέρας της διαχείρισης μιας εξαίρεσης (exception handling). Με τον όρο pc θα αναφερόμαστε στον καταχωρητή r15, ο οποίος είναι καταχωρητής που «δείχνει», που αναφέρεται στην επόμενη προς εκτέλεση εντολή. Οι καταχωρητές cpsr και spsr, δεν ακολουθούν την ονοματοδοσία, έτσι όπως περιγράφηκε παραπάνω, αλλά αναφερόμαστε σε αυτούς με τα ονόματα τους και μόνο. Όπως προαναφέρθηκε, σε κάθε διαφορετικό mode, μπορούν να προσπελάσουν ένα συγκεκριμένο σετ καταχωρητών. Πιο συγκεκριμένα κάθε διαφορετικό mode λειτουργίας, έχει πρόσβαση σε ένα σετ καταχωρητών από τον καταχωρητή ro έως και τον καταχωρητή r12. Επίσης κάθε διαφορετικό mode λειτουργίας έχει ένα ξεχωριστό stack pointer register καθώς και ένα ξεχωριστό link register. Όμως όλα τα mode λειτουργίας, έχουν πρόσβαση στον ίδιο καταχωρητή pc, και στον ίδιο cpsr. Επιπρόσθετα, όλα τα modes λειτουργίας,

που διαθέτουν δικαιώματα «υπερχρήστη» (privileged modes), πλην του System mode, έχουν πρόσβαση σε έναν ξεχωριστό καταχωρητή, τον spsr.

Για να γίνει ακόμα πιο κατανοητή λειτουργικότητα των "banked registers" κατά την διάρκεια της εκτέλεσης ενός προγράμματος θα παραθέσουμε το ακόλουθο παράδειγμα, πριν όμως, θα πρέπει να προχωρήσουμε και σε μερικές ακόμα διευκρινιστικές παρατηρήσεις, σχετικά με την έννοια και τον τρόπο λειτουργίας των banked registers. Όπως αναφέραμε και παραπάνω, τα δεδομένα που αντιστοιχούν σε έναν καταχωρητή, δεν αντιστοιχούν μόνο με βάση τον αριθμό του καταχωρητή, αλλα και με βάση το mode λειτουργίας στο οπόιο βρίσκεται εκείνη την στιγμή ο επεξεργαστής. Επιπροσθετα, οι τιμές των μεταβλητών που βρίσκονται στους «κρυφούς», αλλιώς στους "banked registers", δεν αλλάζουν και παραμένουν σταθερές όσες μεταλλαγές στο mode λειτουργίας του επεξεργαστή και αν έχουμε. Μέτα από αυτές τις απαραίτητες επιπρόσθετες διευκρινιστικές πληροφορίες, μπορούμε να δώσουμε ένα παράδειγμα, ώστε να γίνει πιο κατανοητό και «στην πράξη», λειτουργία των bakned registers. Θεωρούμε λοιπόν, πως έχουμε τον επεξεργαστή μας, να λειτουργεί στο user mode.

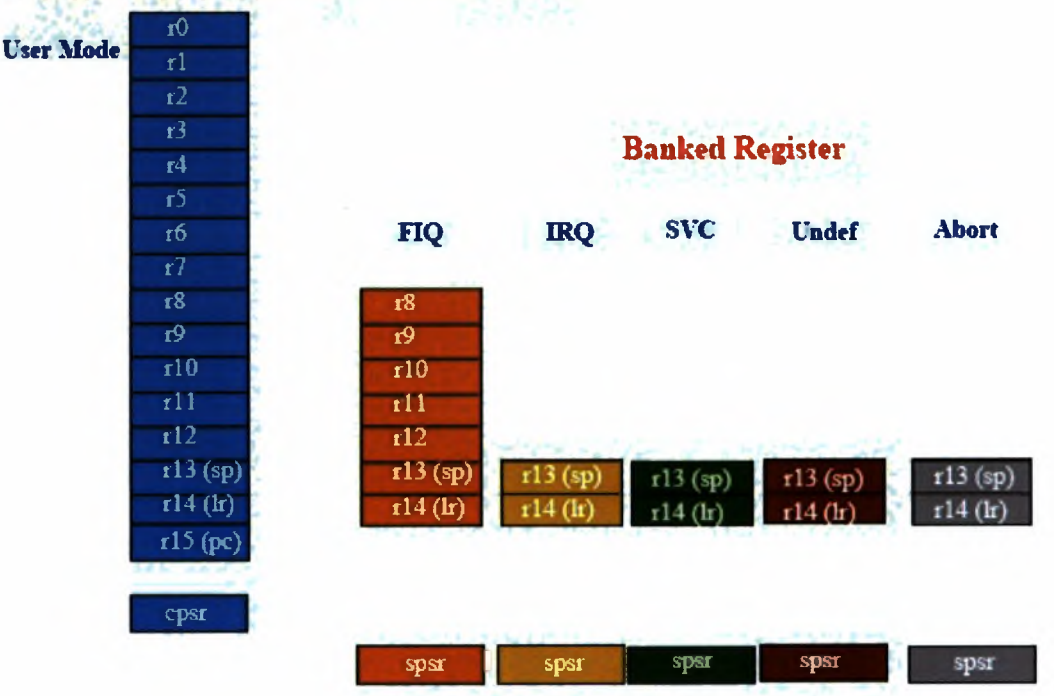

### Τρέχοντες προσβάσιμοι καταχώρητες

Στο mode αυτό λοιπόν, ο επεξεργαστής απόθηκένει την τιμή μηδέν (ο) στον καταχωρητή το και την τιμή οκτώ (8) στον καταχωρητή r8. Μέτα από αυτή την εκτέλεση, ο επξεργαστής αλλάζει mode λειτουργίας και από το user mode, μεταπηδάει και συνεχίζει να λειτουργέι σε FIQ mode.

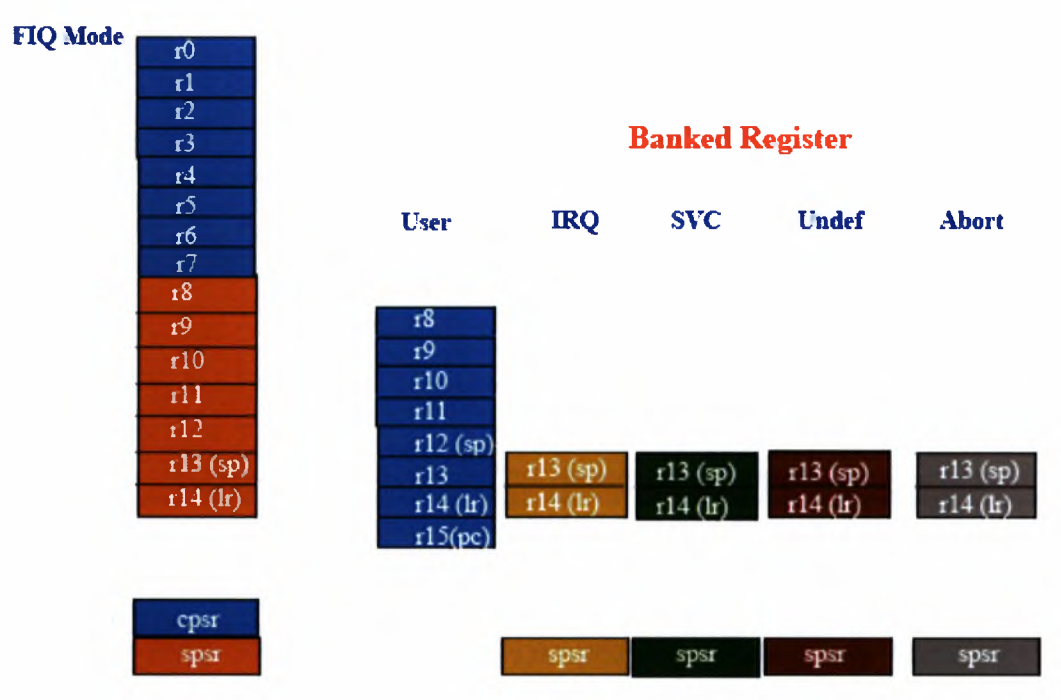

### "Ορατοί" - Προσβάσιμοι Καταχωρητές

Στο FIQ mode λοιπόν η τιμή του καταχωρητή ro, είναι η ίδια με την τιμή που είχε και καταχωρητής ro στο user mode, καθώς έχουμε αναφέρει παραπάνω πως στο FIQ mode, έχουμε πρόσβαση στους καταχωρητές από r8 μέχρι και r12. Επόμενως, υποθέτοντας πως στο FIQ mode, γίνεται αποθήκευση εκ νέου και στους δύο καταχωρητές ro και r8, την τιμή ι, εάν αλλάξει και πάλι το mode λειτουργίας του επεξεργαστή και από το FIQ mode μεταπηδήσουμε και πάλι στο user mode, τότε οι αποθηκευμένες τιμές στους καταχωρητές ro και r8 θα είναι 1 και 8 αντιστοιχα. Αυτό συμβαίνει ότι στο FIQ mode, ο επεξεργαστής έχει πρόσβαση σε καταχωρητές από r8 μέχρι και Π2, και όχι στους ro μέχρι και *χη,* επομένως μια αλλαγή στα δεδομένα αυτών των καταχωρητών, θα διατηρήσει και θα προκαλέσει μόνιμη αλλάγη των δεδομένων και στα υπόλοιπα modes λειτουργίας. Αντίθετα,

στους καταχωρητές 8 -Π2, οι οποίοι είναι «οράτοι», στο mode λειτουργίας FIQ, μια αλλάγη στα δεδομένα τους, δεν θα προκαλέσει αλλάγη στους αντίστοιχους καταχωρητές του user mode, καθ'οτι επί της ουσίας αναφερόμαστε σε διαφορετικούς καταχωρητές, διότι όπως είχε αναφερθει και παραπάνς ένας καταχωρητής ,δεν διακρίνεται μόνο από την ονοματολογία του, αλλά και από το mode του επεξεργαστή, στο οποίο λειτουργεί.

Παρακάτω παρατίθεται το σχεδιάγραμμα κατανομής και οργάνωσης των καταχωρητών του επεξεργαστή ARM, ανάλογα με το όνομά τους και με το mode λειτουργίας στο οποίο ανήκουν.

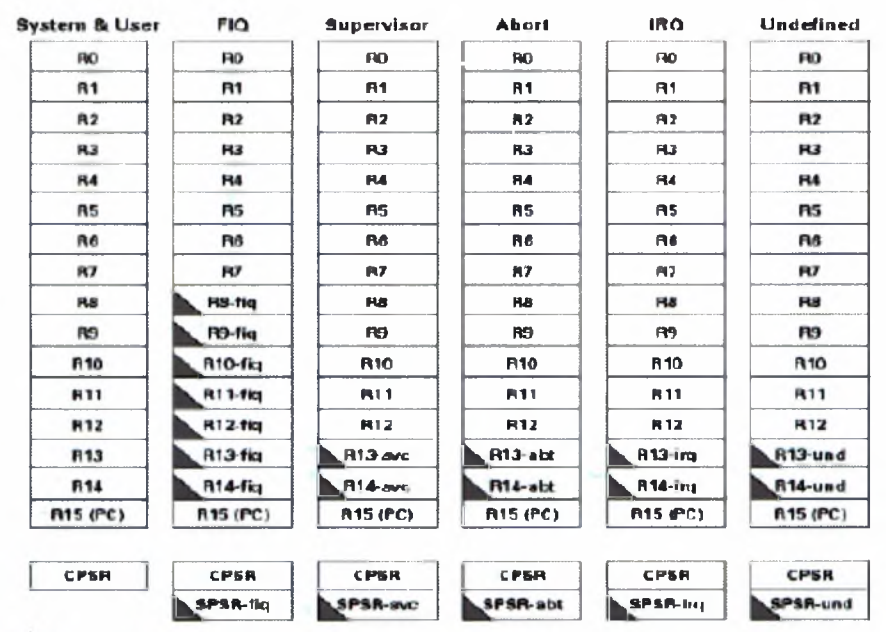

 $=$  tranked register

**SPSR = State Proof am Status Realisted** 

# *Γνωριμία με την πλατφόρμα X-board*

Πρότου προχωρήσουμε στην ανάλυση των εφαρμογών που αναπτύξαμε συνετό θα ήταν να προχωρήσουμε στην εκ βαθέων γνωριμία με την πλατφόρμα, πάνω στην οποία αναπτυχθηκε η εφαρμογή.

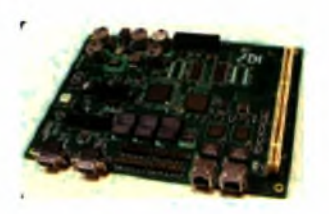

Όπως αναφέρθηκε και παραπάνω, πλατφόρμα που χρησιμοποιήθηκε προέρχεται από την εταιρεία ADI, και περιέχει έναν επεξεργαστή Intel XScale, αρχιτεκτονικής ARM. Στην πλατφόρμα αυτή, δεν αναπ' τυχθηκε η εφαρμογή, αλλα με βάση αυτή, η εφαρμογή μας σχεδιάστηκε και εκτελέστηκε. Η εφαρμογή μας υλοποιηθήκε πάνω σε έναν απλό - κοινό προσωπικό ηλεκτρονικό υπολογιστή (Personal Computer, PC). Παρακάτω επεξηγούμε, πώς γίνεται η διαδικασία επικοινωνίας και εμφάνισης του αποτελέσματος μιας πολύ απλής εντολής, όπως *printf("hello world \n");* Αυτό που συμβαίνει είναι το εξής:

Καταρχήν ο προσωπικός ηλεκτρονικός υπολογιστής μας, πάνω στον οποίο γίνεται ανάπτυξη της εφαρμογής μας λέγεται host computer, ενώ πλατφόρμα επίδειξης και εκπαίδευσης του XScale, πάνω στην οποία θα τρέξει η εφαρμογή μας, λέγεται target computer. Αυτό που λαμβάνει χώρα λοιπόν, είναι ότι κατά την διάρκεια της εκτέλεσης μιας εντολής, για παράδειγμα της: *printf("hello world*  $\langle n \rangle$ ;, o target computer, η πλατφόρμα δηλαδή προσπαθεί να «αναγνωρίσει» την λειτουργικότητα της συγκεκριμενης εντολης. Για να το επιτύχει αυτό, απαραίτητη προϋπόθεση είναι να έχει πρόσβαση ο target computer, στον προσωπικό υπολογιστή, και ειδικότερα στο σύνολο των βιβλιοθηκών που χρησιμοποιούνται από τον host computer για την ανάπτυξη της εφαρμογής. Δεδομένου του γεγονότος αυτού, ο target computer, δημιουργεί μια διακοπή λογισμικού, ένα

software interrupt (SWI), το οπόιο και στέλνει στον host computer. To software interrupt, το διαχειρίζεται ένας πράκτορας (agent) που β'ρισκεται στον host computer και επιστρέφει το αποτέλεσμα της εντολής στην οθόνη του χ'ρηστη, στον host computer.

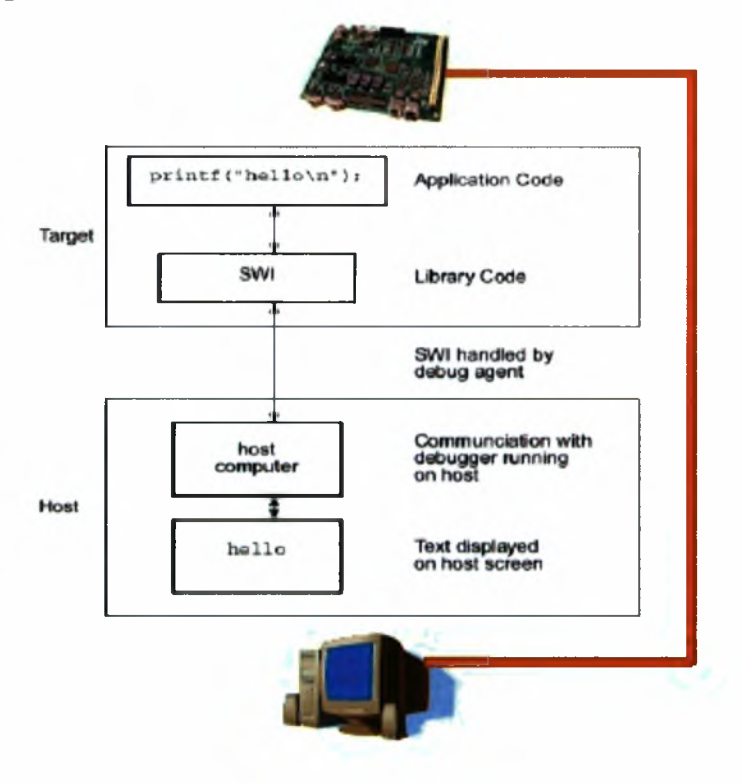

# *Άγγελοι και Δαίμονες*

πλατφόρμα περιλαμβάνει και δύο στοιχεία τα οποία συνεργάζονται μετάξυ τους και καθορίζουν την ανταλλάγη των δεδομένων μεταξύ των host και του target computer. Για να γίνει η παραπάνεω διαδικασία και να υπάρξει πραγματική συνεργασία μεταξύ της πλατφόρμας και του υπολογιστή στον οποίο λαμβάνει χώρα η αναπτυξη της εφαρμογής. Την διαδικασία αυτή την αναλαμβάνουν αυτά τα δύο στοιχέια, Δαίμονας (Debug Demon) και Άγγελος (Angel).

Δαίμονας, βρίσκεται στον target computer, στην πλατφόρμα δηλαδή επάνω και είναι σχεδιασμένος εξολοκληρου από την ίδια την ARM, την κατασκευάστρια

εταιρεία του επεξεργαστή ARM. Είναι υλοποιημένος σε assembly, σε γλώσσα μηχανής δηλαδή, και για την επικοινωνία του με το με τον host computer χρησιμοποιεί ενα πρωτόκολλο byte-streaming (ροής δεδομένων, ανα byte). Αυτό που διασφαλίζει Δαίμονας ε'ναι το γεγονός ότι κώδικας που αναπτύχθηκε από τον εξομοιωτή του επεξεργαστή ARM, που υπάρχει στον host computer, τον ARMulator, θα εκτελεστεί και στην κανονική πλατφόρμα του ARM, και σε κανονικό επεξεργαστή ARM δηλαδή και όχι μόνο σε εξομοιωτή.

 Άγγελος, Angel, χρησιμοποιείται για να κάνει την μετατροπή των δεδομένων σε γλώσσα μηχανής, σε ρουτίνες της γλώσσας προγραμματισμού C. Η επικοινωνία του με τον host computer, επιτυγχάνεται μέσω μεταβλητού μεγέθους πακέτα δεδομένων (variable-sized packet-based communication). Επιπρόσθετα, Angel, υποστηρίζει και οδηγούς εξωτερικών συσκευών (external devce drivers), όπως παραδείγματος χάριν, οδηγούς για μια συσκευή τοπικού δικτύου (Ethernet).

Angel, αποτελείται από 2 μέρη:

- $\triangleright$  Τον Απασφαλματωτής (Debugger), ο οποίος εκτελείται πάνω στον host computer και ο οποίος δίνει τις εντολές στον Angel και εμφανίζει τα αποτελέσματα και τον
- > Angel Debug Monitor, το οποίο είναι ένας έλεγχος αποσφαλμάτωσης των προγραμμάτων και ο οποίος εκτελείται στον target computer.
- > Τέλος, υπάρχει και το Angel Debug Protocol (ADP) , το οποίο χρησιμοποιείται για την επικοινωνία, μεταξύ του host και του target computer, μεταξύ του προσωπικού υπολογιστή μας δηλαδη και του X-board.

Μέτα από όλα αυτά, ίσως κάποιος να αναρωτηθει, τι πραγματικα κάνει ο Angel; Η απάντηση είναι ότι Angel πραγματοποιεί μια σειρά απο ενεργείς κατα την διάρκεια της αρχικοποιησης και της εκκίνησης του συστήματος. Πιο συγκεκριμένα Angel, κατα την διάρκεια της φάσης εκκίνησης και αρχικοποιησης του επεξεργαστή, προβαίνει στις ακόλουθες ενέργειες:

- > Προβαίνει στην βασική αρχικοποίηση του επεξεργαστή και του συστήματος (X-board).
- > Δημιουργεί μια εντολή διακλάδωσης (branch) στην αρχή της μνήνης ROM,
- > Ελέγχει το μέγεθος της μνήμης RAM,
- > Φορτώνει δεδομένα από την ROM, στην RAM,
- > Αρχικοποιεί τους διαχειριστές των διακοπών IRQ και FIQ
- > Αρχικοποιεί τα όποια LED (φωτεινοί κρύσταλλοι) υπάρχουν στην πλατφόρμα επάνω.
- > Αρχικοποιεί και καθαρίζει από τα πιθανόν άχρηστα δεδομένα το κανάλι της αποσφαλμάτωσης (debug channel) μεταξύ του host και του target computer, και τέλος προχωρεί στην ενεργοποίηση των διακοπών (interrupts)

Γενικότερα, Angel, προσφέρει μια πληθώρα απο δυνατότητες, οι οποίες θα αναλυθούν παρακάτω, όπως:

- > Αρχικοποίηση του συστήματος
- > Παροχή λειτουργικότητας σαν να επρόκειτο για λειτουργικό σύστημα
- > Υποστήριξη βιβλιοθηκών της γλώσσας προγραμματισμού C.
- > Αποσφαλμάτωση (Debug) στον κώδικα του προγράμματος. Η τελευταία αυτή δυνατότητα παρέχεται μέσω της δυνατότητας να φορτώνει το πρόγραμμα, το εκτελέσιμο πρόγραμμα, από τον host computer στον target computer, και με το να υποστηρίζει σημεία διακοπής των προγραμμάτων (breakpoints).

Πιο συγκεκριμένα, και όσον αφορά την δυνατότητα αποσφαλμάτωσης του Angel, Angel μπορεί να υποστηρίξει βασικές λειτουργίες αποσφαλμάτωσης, όπως:

μεταφορά του προγράμματος (program downloading). Με αυτή τη λειτουργία απασφαλματωτής (debugger) που βρίσκεται στον host computer, στέλνει μια αλληλουχία από δεδομένα και μηνύματα με βάση το πρωτόκολλο ADP stov Angel που βρίσκεται πάνω στο target computer.

οριοθέτηση σημείων διακοπής εκτέλεσης προγράμματος (breakpoints setting). Με την λειτουργία αυτή, ο Angel, χρησιμοποιεί μη ορίσμενες εντολές γλώσσας μηχανής (undefined instructions), για να υποστηρίξει τα breakpoints. Από την στιγμή που θα οροθετηθεί το breakpoint, ο Angel, θα προβεί σε δύο ενέργείες:

Θα αποθηκεύσει την εντολή, στην οπόια πάνω γίνεται το breakpoint, έτσι ώστε να διασφαλιστεί ότι κανονική εκτέλεση του προγράμματος θα επιστρέφει σε εκείνο ακριβώς το σημείο και όχι πουθενά αλλόυ μετά το πέρας του breakpoint και

Αντικαθιστά την εντολή με μια κατάλληλη μη ορισμένη εντολή

Τέλος, Angel, κανονική εντολή επαναφέρεται και εκτελείται κανονικά, όταν όμως το breakpoint αφαιρείται, ή όταν η εκτέλεση του προγράμματος συνεγίζεται από το σημείο του breakpoint και μετά.

Όσων αφορά τώρα την δυνατότητα, που έχει ο Angel, στον χειρισμό και στην διαχείριση των σημείων διακοπής της κανονικής εκτέλεσης των προγραμμάτων (breakpoints handling), ο Angel μας παρέχει τα εξής:

Όταν ο Angel, εντοπίσει μια εντολή, η οποία να είναι ένα από πριν, προκαθορισμένο σημειοδιακοπής εκτελεσης του προγράμματος (breakpoint), τότε Angel:

1) Διακόπτει την εκτέλεση της εφαρμογής στον επεξεργαστή ARM,

2) Αποστέλει ένα μήνυμα στον host computer, ώστε να τον ενημερώει και να του υποδείξει πού ακριβώς βρίσκεται το breakpoint,

3) εκτελει μια «αυστηρή» και «σφιχτή» επαναληπτική διαδικασία (tight poll loop), στο σημείο ακριβώς εκείνο και αναμένει απάντηση από τον host computer.

Εάν όμως η εντολή δεν είναι ενα προκαθορισμένο breakpoint τοτε ο Angel:

Αναφέρει το γεγονός αυτό στον Debugger και το αναφέρει ως μια μη ορισμένη εντολή και

εκτελει μια «αυστηρή» και «σφιχτή» επαναληπτική διαδικασία (tight poll loop), στο σημείο ακριβώς εκείνο και αναμένει απάντηση από τον host computer.

Ολοκληρώνοντας την ενότητα αυτή για τον Angel και πριν προχωρήσουμε παρακάτω στη λεπτομερή παρουσίαση του X-Board, μπορούμε να αναφέρουμε εν ολίγοις τα ακόλουθα για τον Angel:

Σαν αρχή, αναφερόμαστε στις διαφοροποιήσεις του Angel οι οποίες είναι δύο: ο Minimal Angel και ο Full Angel. Ο Minimal Angel παρέχει μονο αρχικοποιηση του συστήματος μας και τίποτα άλλο, εν αντιθέσει με τον Full Angel, οποίος πέρα απο την αρχικοποιηση του συστήματος που προφέρει μας προσφέρει και υποστήριξή των βιβλιοθηκών της γλώσσας C, όπως επίσης και δυνατότητες αποσφαλμάτωσης.

Σαν συνέχεια να αναφέρουμε το νενονός πωε η δυνατότητα αποσφαλμάτωσης του Angel χρησιμοποιείται μονο κατα την διαρκεια της ανάπτυξης του συστήματος.

Και μετά από την ανακεφαλαίωση των δυνατοτήτων του Angel, μπορούμε να προχωρήσουμε στην παρουσίαση του target computer, της πλατφόρμα ανάπτυξης της εφαρμογής μας, το X-board.

# *Αναλυτική περιγραφή του X-board*

Όπως αναφέρθηκε και παραπάνω, το X-board, αποτελεί μια εκπαιδευτική πλατφόρμα ανάπτυξης εφαρμογών για ενσωματωμένα συστήματα. Η κατασκευάστρια εταιρεία είναι ADI, ενώ ενσωματώνει επάνω του τον embedded επεξεργαστή XScale της Intel. Η μορφή του X-board είναι η ακόλουθη:

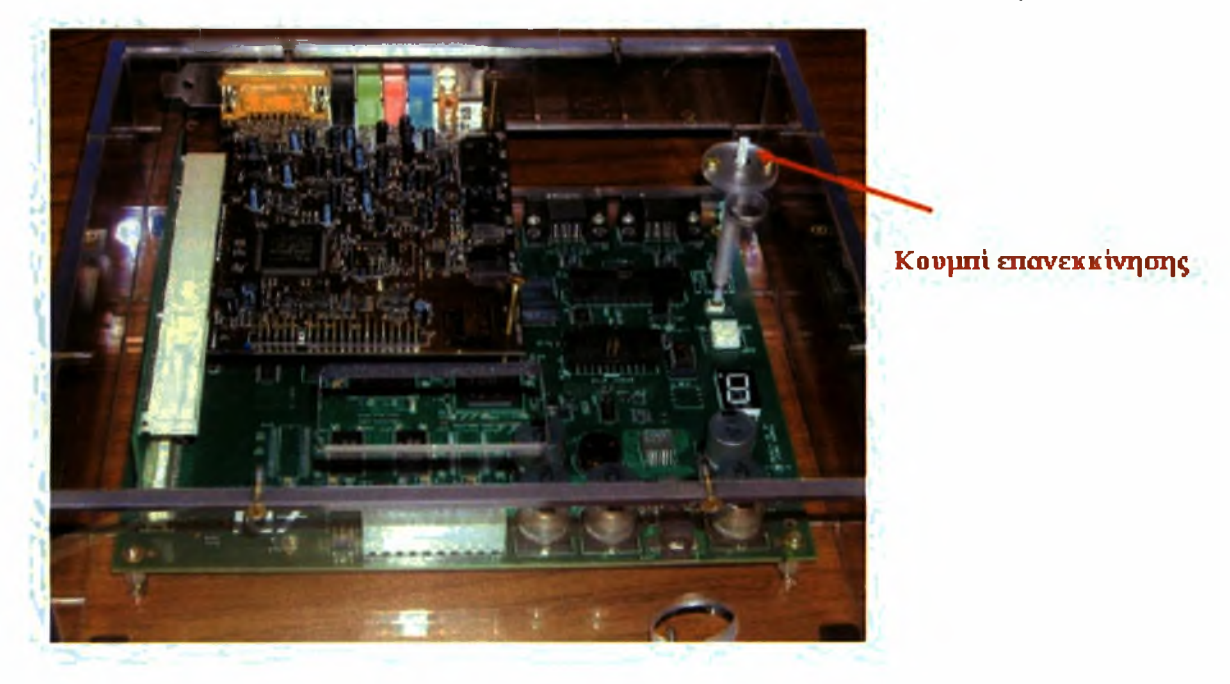

Φυσικά, το X-board, σαν πλήρης embedded υπολογιστική πλατφόρμα, δύναται να φέρει επάνω του, και επιπλέον συσκευές που θα την κάνουν να υποστηρίξει παραπάνω και επιπλέον δυνατότητες, όπως για παράδειγμα μια κάρτα ήχου για την ψηφιακή επεξεργασία δεδομένων φωνής και ήχου ή ένα αριθμητικό πληκτρολόγιο, για την υποστήριξη των βασικών εντολών εισοδου στο ενσωματωμένο σύστημα, από τον χρήστη του συστήματος, απευθείας σε αυτό και

χωρίς να μεσολαβεί το host computer. Στα πλαίσια της εργασίας αυτής, και της εφαρμογής η οποίας αναπτύχθηκε, χρησιμοποιήθηκε η συσκευή του αριθμητικού πληκτολογίου, φωτογραφία της οποίας παρατίθεται παρακάτω:

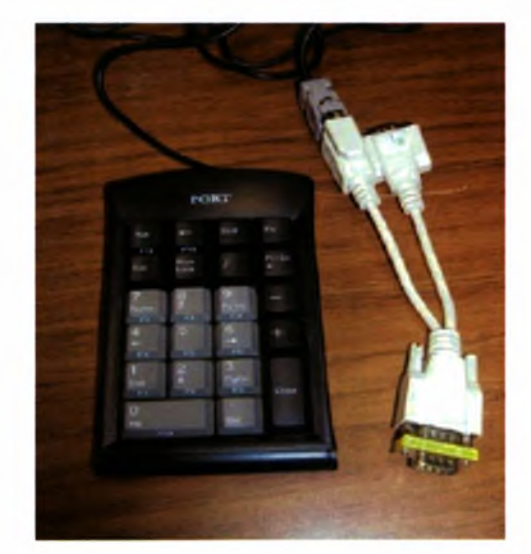

Πλέον, πλατφόρμα μας, με συνδεδεμένο το αριθμητικό πληκτρολόγιο έχει την παρακάτω μορφή.

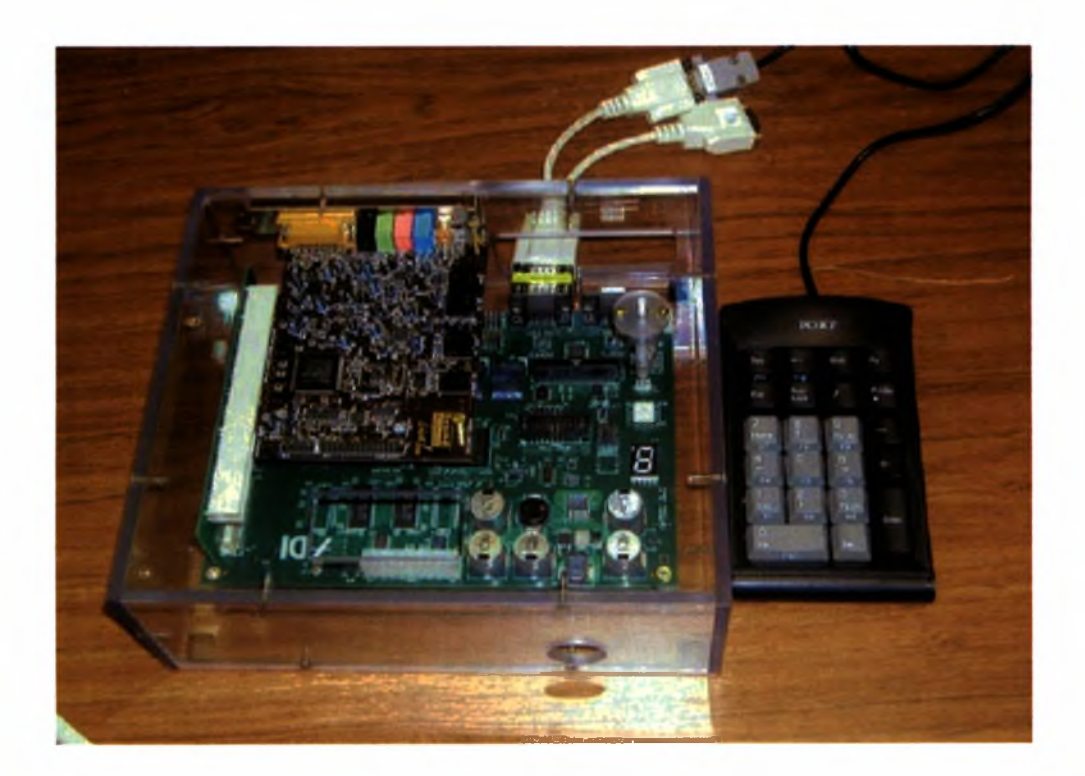

Τα βασικα μέρη της πλατφόρμας αυτής, μέρη τα οποία μπορεί να τα διακρίνει κανείς δια γυμνού οφθαλμού είναι τα ακόλουθα:

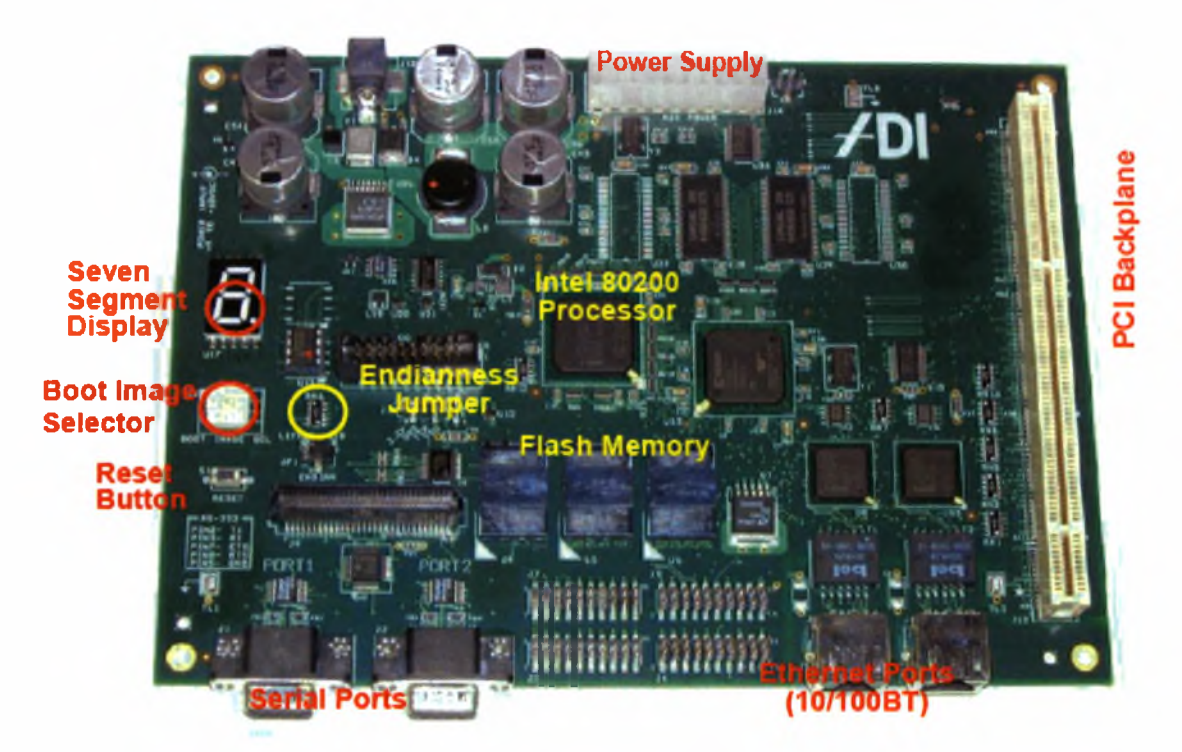

πλατφόρμα πάνω στην οποία πραγματοποιήθηκε διπλωματική εργασία και στην οποία επάνω εκτελέστηκε η εφαρμογή διαθέτει τα ακόλουθα τεχνικά χαρακτηριστικά:

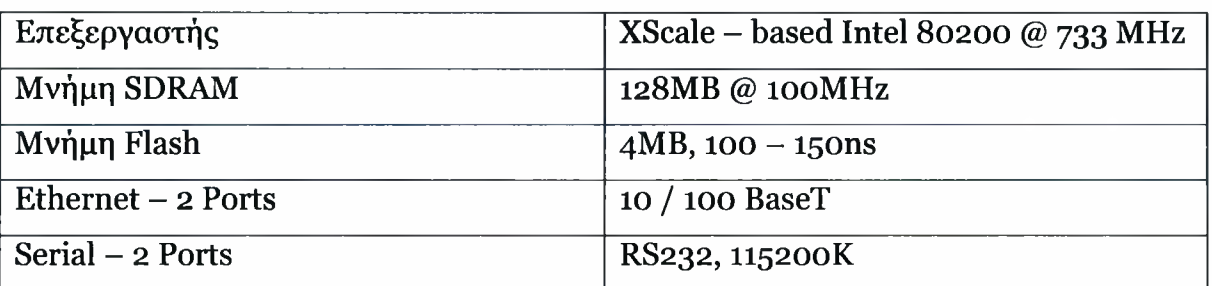

Όπως αναφέρθηκε και στα τεχνικά χαρακτηριστικά της πλατφόρμας, το X-board διαθέτει μνήμη τύπου flash. Προχωρούμε αμέσως παρακάτω στην περιγραφή

αυτού του είδους της μνημης και στο πως αυτή είναι οργανωμένη στο X-board, καθ'ότι λειτουργικότητα της, χρησιμοποιήθηκε στην ανάπτυξη της εφαρμογής. flash memory είναι ένας τύπος μνήμης, μη ευμετάβλητη (non-volatile), της οποίας τα δεδομένα είναι δυνατόν να σβηστούν και η ιδια η μνημη είναι δυνατόν να επαναπρογραμματιστεί ηλεκτρικά. Οι μνήμες τύπου flash αποθηκεύουν τα δεδομένα σε μπλοκ. Έτσι λοιπον έαν θέλουμε να νράψουμε ή και να διαβάσουμε απο μιά μνήμη τέτοιου τύπου δεδομένα, αυτό θα γίνει ανα ένα ή ανα αριθμό μπλοκ την κάθε φορα. To X-board διαθέτει 4MB μνήμης τύπου flash, η οποία είναι διαχωρισμένη σε δύο λογικές συσκευές:

μια από τις δύο λογικές συσκευές αποτελεί το τμήμα «φορτώματος» των προγραμμάτων στην μνήμη (boot portion), και περιλαμβάνει το boot monitor, το οποίο αποτελεί τον «ελεγχο» και της διαδικασίας «φορτώματος των αρχικών πρόγραμμα' των στην μνήμη, τον πελάτη (client) του αποσφαλματωτή Angel καθώε και κάποια αρχεία τα οποία χρησιμοποιούνται για να κ'νει τεστ τα δεδομένα της μνήμης καθώς και τα δεδομένα του boot monitor, το ίδιο το X-board. δεύτερη λογική συσκευή είναι το μέρος της μνήμης που χρησιμοποιείται για την αποθήκευση των εφαρμογών σε αυτήν. Σε αυτό το μέρος της μνήμης, αποθηκεύεται προς εκτελεση εφαρμογή μας.

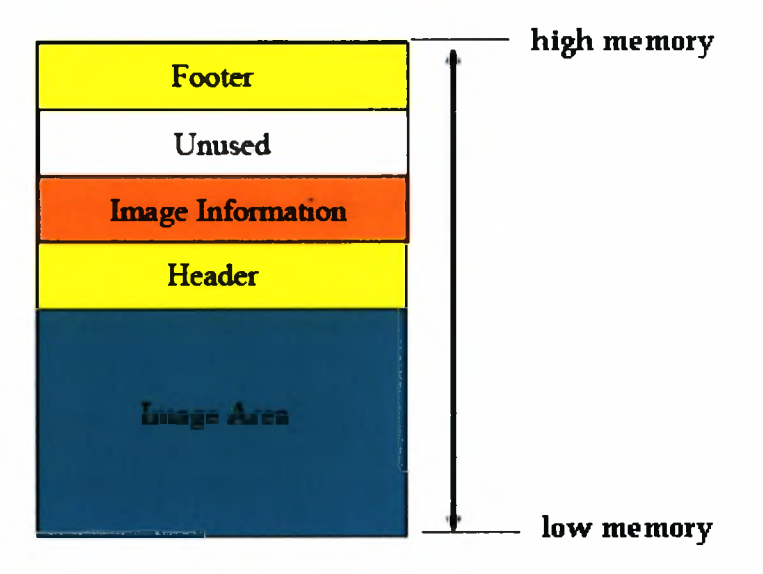

Στο σημείο αυτό θα πρεπει να τονιστεί το γεγονός ότι δεν επιτρέπεται σε καμιά περίπτωση να ορίσει ο χρήστης του X-board, ως «εξ'ορισμού» τομέα της μνήμης,

τον τομέα του boot portion, καθ' ότι το γεγονός αυτό θα κατέστρεφε ολοκληρωτικά την μνήμη και θα ήταν αδύνατο από εκεί και στο εξής να ξεκινήσει να λειτουργεί πλατφόρμα X-board, καθώς θα έσβηναν τα δεδομένα του boot portion και δεν θα ήταν να προσπελάσουν τα δεδομένα αυτά από το X-board, με αποτέλεσμα να μην μπορεί να εκκινηθεί και να αρχικοποιηθεί το όλο ενσωματωμένο σύστημα.

Όπως φαίνεται και στην παραπάνω φωτογραφία που αναφέρεται στην οργάνωση της μνήμης flash, που βρίσκεται στο X-board, διακρίνουμε τις εξής περιοχές τομείς:

- > Image area: Αποτελεί την περιοχή της μνήμης στην οποία αποθηκεύονται όλος ο κωδικας γκαι τα τμήματα δεδομενα που μπορούν να χρησιμοποιηθούν μόνο για ανάγνωση(read-only data segments)
- > Πληροφορίες Επικεφαλίδας (Header Information): Στο τμήμα αυτό αποθηκεύονται όλοι οι headers(επικεφαλίδες) των αρχείων που έχουν φορτωθεί από τον host computer, στο X-board.
- > Image Information: Στο τμήμα αυτό αποθηκεύονται το όνομα του image, καθώς και τα χαρακτηριστικά του (image identification – image name) καθώς και οι λειτουργίες του κώδικα, οι οποίες προστίθενται εκεί από την βιβλιοθήκη της flash μνήμης.
- > Μη χρησιμοποιημένη μνήμη (Unused flash): Τομέας της μνήμης που δεν χρησιμοποιείται.
- > Πληροφορίες Footer (Footer Information): Με την έννοια footer, εννοούμε το αποτύπωμα που αφήνει η μνήμη. Οι πληροφορίες αυτές του footer περιέχουν:
- > Την διεύθυνση του μπλοκ της πληροφορίας για το συγκεκριμένο image της μνήμης.
- > Την διεύθυνση βάσης (Base Address) για τα δεδομένα
- $\triangleright$  Μια μοναδικά 32-bit τιμή, η οποία μας χρησιμεύει στην γρήγορη αναζήτηση των δεδομένων, μέσα στην μνήμη.
- > τύπος του Image. Δηλαδή μπορεί να είναι τύπου μπλοκ, τύπου image, τύπου SIB, τύπου δεδομένων.

> Άθροισμα ελέγχου(checksum), για την εγκυρότητα και την ακεραιότητα τον δεδομένων που βρίσκονται στο footer.

Όπως παρουσιάσαμε λίγες παραγράφους πριν, το X-board, διαθέτει δύο σειριακές θύρες, από τις οποίες η μία χρησιμοποιείται για την σύνδεση και την επικοινωνία του X-board με τον υπολογιστή, τον host computer, και άλλη χρησιμοποιείται για την σύνδεση πάνω στο X-board, εξωτερικών, περιφερειακών συσκευών. Καθίσταται σαφές ότι χρήση της σειριακής θύρας και γνώση της λειτουργίας της είναι κάτι παραπάνω από απαραίτητα για την ανάπτυξη της εφαρμογής μας. Προχωρούμε λοιπόν στην αναλύση της λειτουργίας της σειριακής θύρας.

σειριακή θύρα, χρησιμοποιείται για την σειριακή επικοινωνία μεταξύ δυο υπολογιστικών συστημάτων και την ανταλλαγή δεδομένων μεταξύ τους. Η γρησιμότητα της και ο τρόπος υλοποίησης και λειτουργικότητας της, την καθιστούν σημαντικότατο τρόπο επικοινωνίας. Αυτό που λαμβάνει χώρα στην σειριακή θύρα είναι ότι στέλνονται και λαμβάνονται δεδομένα του ενός bit, την κάθε φορά, πάνω απο κάθε καλώδιο. Παρά το γεγονός πως χρειάζονται οκτώ χρονικές στιγμές για να σταλεί ενα byte, καθ' όσων γνωρίζουμε 1 byte = 8 bits, χρειάζονται μόλις λίγα καλώδια για να επιτευχθεί αυτό. Σε μια τυπική σειριακή επικοινωνία, απαιτούνται τρία, μόλις, καλώδια. Ένα για την αποστολή των δεδομένων, ένα για την λήψη των δεδομένων καθώς και ένα κοινό καλώδιο, το οποίο χρησιμοποιείται σαν γείωση.

Παρακάτω, παρατίθεται μια απλοϊκή άποψη του τρόπου λειτουργίας της σειριακής θύρας.

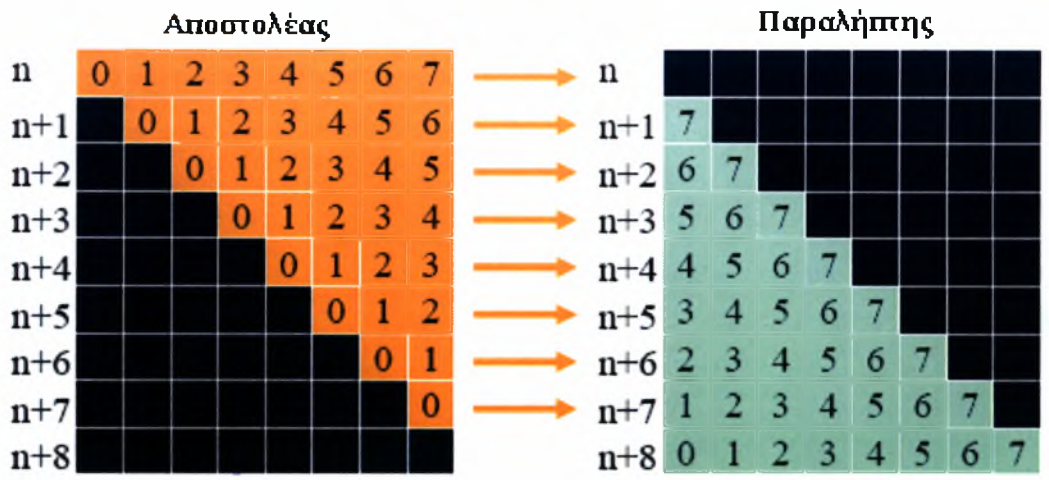

Αυτό που λαμβάνει χώρα, είναι το γεγονός ότι διαθέτουμε δύο καταχωρητές, τον καταχωρητή εκπομπής δεδομένων και τον καταχωρητή λήψης δεδομένων (Transmit register - Tx, Receive register - Rx). Αυτό που συμβαίνει είναι το γεγονός πώς κάθε φορά που Τχ είναι άδειος, δημιουργεί μια διακοπή (interrupt), σημαίνοντος πως το byte που ήταν αποθηκευμένο στο buffer του, απεστάλη και τώρα είναι έτοιμος να προχωρήσει στην επόμενη αποστολή byte προς το receiver. Όπως αναφέραμε και πριν, κάθε χρονική στιγμή, μεταφέρεται ένα bit, και αυτό φαίνεται καθαρά στην παραπάνω εικόνα, όπου σε 8 χρονικές στιγμές αποστέλεται ένα byte.

Υπάρχουν περιπτώσεις κατά την διάρκεια της σειριακής μετάδοσης που μπορεί τα δεδομένα να χαθούν. Αυτό μπορεί να γίνει σε δύο περιπτώσεις:

A) Εάν ο transmitter ξεκινήσει την επόμενη μετάδοση του επόμενου byte, προτού ο receiver να προλαβει να επεξεργαστεί ή και να διαβάσει το byte που μόλις έλαβε από τον transmitter.

Β) Εάν το επόμενο, προς μετάδοση, byte, φορτωθεί στον transmitter προτού το τρέχον byte που μεταδίδεται να προλάβει να αποσταλεί.

Για τους δύο παραπάνω λόγους, οι περισοτερες σειριακές θύρες χρησιμοποιούν FIFO buffers, έτσι ώστε να διασφαλίσουν ότι δεν θα χαθούν τα δεδομένα. Έτσι λοιπόν χρησιμοποιούνται buffers και στον receiver αλλα και στον transmitter. Στον receiver, χρησιμοποιούνται για να αποθηκεύονται, ώστε να μπορούμε να τα επεξεργαστούμε αργότερα, ενώ στον transmmiter για να μεταδοθούν αργότερα. Το παρακάτω σχήμα δείχνει πολύ επεξηγηματικά την λειτουργία μιας σειρικαής επικοινωνίας, με την χρήση FIFO buffers και στον transmitter, αλλα και στον receiver.

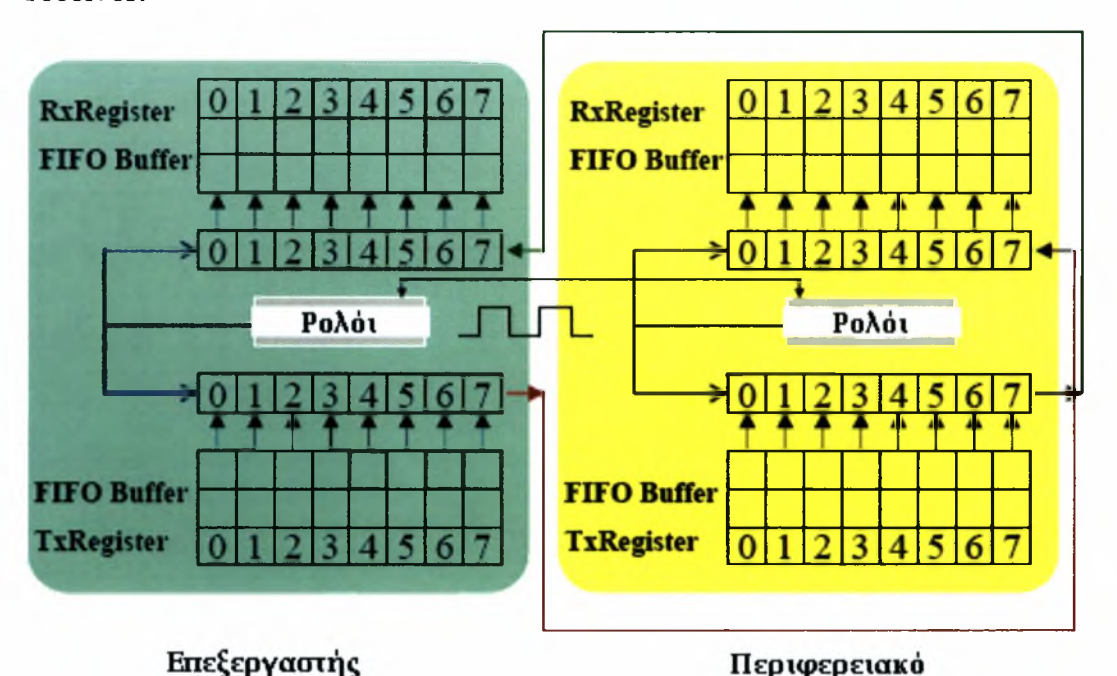

Υπάρχουν δύο διαφορετικοί τύποι σειριακής επικοινωνίας. Ο ένας τύπος είναι η σύγχρονη επικοινωνία και ο άλλος είναι η ασύγχρονη επικοινωνία.

Με τον όρο σύγχρονη επικοινωνία εννοούμε ότι ολα τα bits που μεταδίδονται, μεταδίδονται συγχρονισμενα, με βάση ε'να κοινο σήμα ρολογιού. Επίσης, για να επιτευχθεί αυτού του είδους η επικοινωνία απαιτείται οι δυο συσκευές να έχουν αρχικα συγχρονιστεί μεταξύ τους, και να συνεχίσουν να στέλνουν δεδομένα μεταξύ τους, για όσο χρόνο είναι συνδεδεμενοι μεταξύ τους, ώστε να παραμείνουν συγχρονισμένοι. Το προηγούμενο, υποδηλώνει πως ακόμα και όταν δεν υπάρχουν δεδομένα για ματεφορά από την μια συσκεύη στην άλλη, οι δύο συσκευές θα συνεχίσουν να στέλνουν δεδομένα, κενούς χαρακτήρες για την ακρίβεια (idle characters), ώστε να παραμεινουν συγχρονισμένες. Η σύγχρονη μετάδοση προσφέρει μεγαλύτερες ταχύτητες μετάδοσης δεδομένων, καθ' ότι δεν απαιτεί την ύπαρξη επιπλέον bit, για να υποδηλωθεί έτσι, στην άλλη συσκευή η έναρκη και η λήξη της μετάδοσης του κάθε byte.

Με τον όρο ασύγχρονη μετάδοση, εννοούμε ότι κάθε συσκευή χρησιμοποιεί το δικό της ρολόι, και με βάση αυτό τα δεδομένα αποστέλλονται. Αυτό έχει ως αποτέλεσμα η μετάδοση των δεδομένων, από την μια συσκευή στην άλλη, να γίνεται σε αυθαίρετους χρόνους. Σε αυτή την περίπτωση λοιπόν, αντί να χρησιμοποιύμε τα ρολόγια των συσκευών, για τον συγχρονισμό τους, χρησιμοποιούμε μια συγκεκριμενη αλληλουχία δεδομένων, η οποία εαν ληφθεί από την συσκευή παραλήπτης, υποδηλώνει την έναρξη την λήξη της μετάδοσης των δεδομένων. Κλείνοντας, όσον αφορά τους τύπους της σειριακής επικοινωνίας, παρά το γεγονός ότι ασύγχρονος επικοινωνία είναι ελάχιστα πιο αργή από της συγγρονη επικοινωνία, έγει το πλεονέκτημα, πως ο πεξεργαστής υπογρεώνεται να απασχολείται με την αποστολή και λήψη των κενών χαρακτήρων (idle characters), όπως ακριβώς γίνεται στην σύγχρονη επικοινωνία.

Οι σειριακές θύρες που συναντά κανείς σήμερα στους προσωπικούς υπολογιστές, υποστηρίζουν μόνο ασύγχρονη επικοινωνία.

Προχωρώντας την ανάλυση της σειριακής επικοινωνίας, ήρθε η στιγμή να παρουσιαστεί και η απαραιτητη τεχνητη ορολογια, η οποια μας είναι απαραίτητη για την μετέπειτα ανάλυση μας.

Σε μια σειριακή επικοινωνία, παίρνουν μέρος τέσσερα, βασικά, μέρη. To DTE, το DCE, το RS232, καθώς και το Baud Rate.

To DTE είναι το ακρονύμιο του Data terminal equipment, το οποίο είναι για παράδειγμα, ένας προσωπικός υπολογιστής.

To DCE είναι το ακρονύμιο του Data communication equipment, το οποίο είναι απομακρυσμένη συσκευή, με την οποία επικοινωνούμε. Στην προκειμένη περίπτωση, απομακρυσμένη συσκευή είναι το X-board.

To RS232, είναι το ακρονύμιο του Recommended Standard number 232, και είναι ένα προτοκολλο, σειριακής επικοινωνίας.

To Baud Rate, αποτελεί τον αριθμό των φόρων, μέσα σε ένα δευτερόλεπτο, κατά την διάρκεια του οποίου η γραμμή μετάδοσης, αλλάζει κατάσταση. Αξίζει να σημειωθεί, και με βάση την επεξήγηση του όρου Baud Rate, ότι το Baud Rate, δεν σημαίνει πάντα τον αριθμό των bits που μεταδίδονται κάθε στιγμή, ανα δευτερόλεπτο.

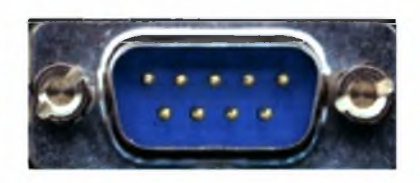

Τέλος, θα αναφερθούμε στο βύσμα της σειριακής θύρας. Το οποίο βύσμα, αποτελείται είτε από 9 pins έιτε από 25 pins. Στο X-board, επάνω, η σειριακή θύρα που βρίσκεται, έχει *g* pins, επομένως θα αναλύσουμε αμέσως παρακάτω αυτού του είδους το βύσμα. Μέσα σε ένα βύσμα σειριακής με *g* pins, το κάθε ένα από τα *g* pins είναι:

Carrier Detect: Ελέγχει εάν το DCE είναι συνδεδεμένο με μια εν λειτουργία τηλεφωνική γραμμή

Receive Data: Ο υπολογιστής δέγεται τα δεδομένα που στέλνονται από το **DCE** 

Transmit Data: Ο υπολογιστής αποστέλλει τα δεδομένα στο DCE

Data Terminal Ready: Ο υπολογιστής αναφέρει στο DCE ότι είναι έτοιμο να επικοινωνήσει μαζί του.

Signal Ground: To Pin αυτό είναι στην γείωση

Data Set Ready: To DCE αναφέρει στον υπολογιστή ότι είναι έτοιμο να επικοινωνήσει μαζί του.

Request To Send: Ο υπολογιστής ερωτά το DCE εάν μπορεί να του στέιλει δεδομένα

Clear To Send: To DCE ερωτά τον υπολογιστή εάν μπορεί να του στέιλει δεδομένα

Ring Indicator: Μόλις έχει γίνει η κλήση, ο υπολογιστής επιβεβαιώνει το γεγονος αυτό.

Ένα byte που μεταδίδεται μέσω σειριακής θύρας, αποτελείται συνήθως από τους χαρακτήρες και από τα framing bits. Οι χαρακτήρες κυμαίνονται από 5-8 bits, ενώ τα framing bits, αποτελούνται συνήθως από l bit έναρξης μετάδοσης (start bit), <sup>1</sup> parity bit και i-2 bit λήξης μετάδοσης (stop bits).

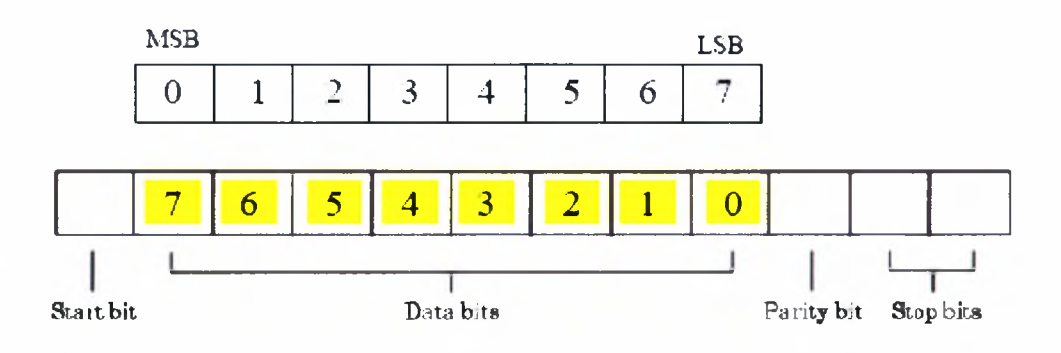

To parity bit αποτελεί μια πολύ απλοϊκή διαδικασία ελέγχου των δεδομένων που μεταδίδονται. Διακρίνουμε δύο περιπτώσεις ελέγχου: την περιττή ισότητα (even parity), και την άρτια ισότητα (odd parity). Στην περιττή ισότητα, ο αριθμός των bit των δεδομένων συν το parity bit, θα πρέπει να παράγουν έναν περιττό αριθμό από άσους (ι), ενώ στην άρτια ισότητα το ίδιο άθροισμα θα πρέπει να παράγει ένα άρτιο αριθμό άσων (1). Τον τύπο ελέγχου, εάν θα έιναι τύπου άρτιας ή περιττης ισότητας, τον καθορίζει ο αποστολέας των δεδομένων, ενώ ο παραλήπτης ελέγχει εάν πραγματικά τα δεδομένα που έλαβε είανι έγκυρα και δεν περιέχουν λάθη. Τα μειονεκτήματα του ελέγχου μέσω parity bit, είναι ότι μπορούν να εντοπιστούν λάθη άρτιου αριθμού μεταβολών στα δεδομένα, ενώ πολλαπλά λάθη, είναι δυνατόν να παράγουν αποτέλεσμα, πως τα δεδομένα αυτά είναι έγκυρα, ενώ αυτά να μην είναι καθόλου.

Στο σημείο αυτό θα αναφερθούμε στο πρόγραμμα επικοινωνίας του ηλεκτρονικού υπολογιστή, το hyperterminal, το οποίο καθιστά εφικτή την επικοινωνία μεταξύ των υπολογιστών και της απομακρυσμένης συσκευής, μέσω σειριακής επικοινωνίας. Το πρόγραμμα, μας επιτρέπει να παραμετροποιήσουμε της σειριακή επικοινωνία, δίνοντας μας την δυνατότητα, να αλλάζουμε και να τροποποιούμε ανάλογα με την συσκευή και τις ανάγκες επικοινωνίας μας την σειριακή θύρα, στοιχεία όπως: το Baud Rate, τον αριθμό των data bits, τον αριθμό των parity bits, τον αριθμό των stop bits, καθώς και το flow control.

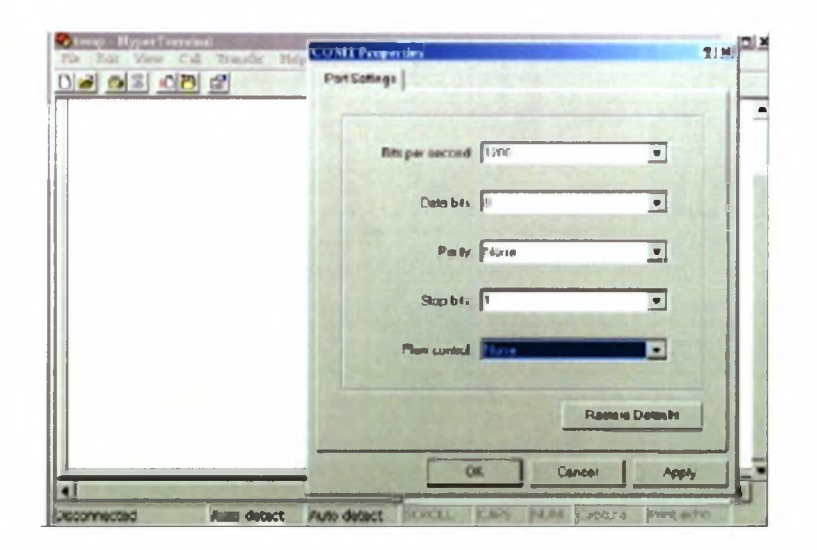

# αράρτημα A

# Γο *Εργαλείο που χρησιμοποιήσαμε*

συγγραφή κώδικα έγινε σε γλώσσα C, ενώ χρησιμοποιήθηκε και το εργαλείο CodeWarrior IDE/ AXD Debugger για την εκτέλεση των προγραμμάτων στον ARM επεξεργαστή.

Παρακάτω, παραθέτουμε κάποιες πληροφορίες για τον τρόπο χρήσης του εργαλείου αυτού. Καταρχήν, ξεκινάμε το πρόγραμμα CodeWarrior IDE (Start Programs->ARM Developer Suite->CodeWarrior). Στην συνέχεια δημιουργούμε ένα νέο project ακολουθώντας τα παρακάτω βήματα :

- > File->New
- > Επιλέξτε το πεδίο Project
- > Location-> Επιλέξτε το location του καινούργιου project
- > Όνομα-> Επιλέξτε ένα όνομα για το project
- > Add Files to project: Επιλέξτε project-> Add Files

Συνεχίζουμε με το να εισάγουμε τις απαραίτητες ρυθμίσεις. Επομένως, έχουμε ότι:

> Κατάλληλες ρυθμίσεις για την χρήση του Big Endian τρόπου αποθήκευσης: Επιλέξτε Edit-> DebugRel Settings-> Language Settings

- > Για τους ARM Assembler, C Compiler, C++ Compiler, Thumb C Compiler και Thumb C++ Compiler επιλέξτε:
	- > Architecture or Processor: ARM7TDMI
	- $\triangleright$  Floating Point: Pure-endian softfp
	- $\triangleright$  Byte Order: Big Endian

Όταν είμαστε έτοιμοι να προχωρήσουμε στην μεταγλώττιση του κώδικα, επιλέγουμε:

- $\triangleright$  Project- $>$  Debug (or press F<sub>5</sub>)
- > Εμφανίζεται το AXD παράθυρο. Επιλέξτε Options->Configure Target
	- > Επιλέξτε ARMUL Target (ARM emulator)
		- > Click configure- σιγουρευτείτε ότι τα ισχύουν τα παρακάτω(βλέπε και την φωτογραφία):
			- > Variant: ARM7TDMI
			- $\geq$  Clock: Real Time
			- $\triangleright$  Floating Point Emulation is checked
			- $\triangleright$  Debug Endian is on Big
			- $\triangleright$  Also No Map File
			- $>$  NO FPU Floating point Coprocessor

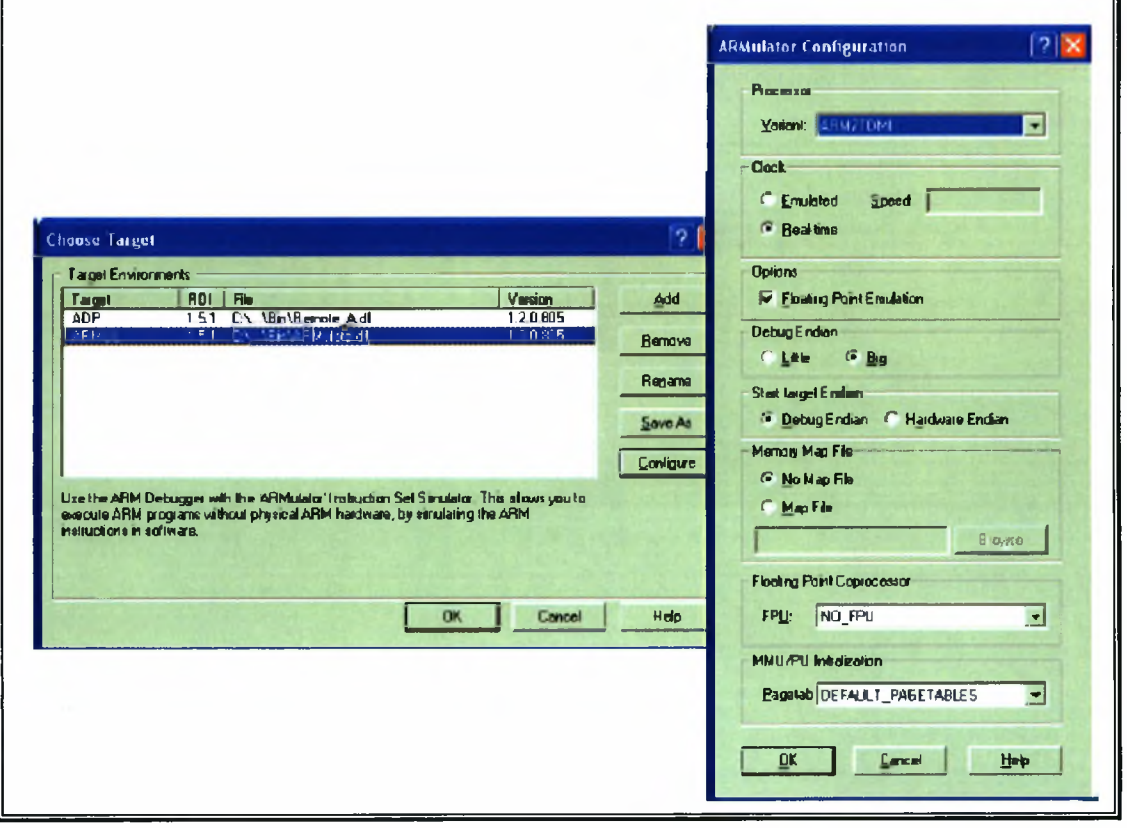

Εάν θέλουμε να παράγουμε ένα αρχείο με την συμπεριφορά του συστήματος, ακολουθούμε τα παρακάτω βήματα:

- $\geq$  Στον AXD Debugger, πηναίνετε στην επιλογή File-> Load Image στην λίστα που εμφανίζεται επιλέγουμε το δικό μας AXF αρχείο, τσεκάρουμε την επιλογή Profile και επιλέγουμε το Call graph profiling
- > Επιλέξτε Options-> Profiling-> Toggle Profiling
- > Πηγαίνετε στην επιλογή Execute-> Run (or F5), το εκτελούμε αυτό δυο φορές για να τρέξουμε το πρόγραμμά μας

Στην συνέχεια, έχουμε:

- > Επιλέξτε Options->Profiling->Toggle Profiling
- > Στο AXD Debugger παράθυρο, επιλέγουμε Options-> Profiling-> Write to File
- > Δίνουμε ένα όνομα και αποθηκεύουμε το .prf αρχείο σε μια τοποθεσία
- > Ανοίγουμε μια γραμμή εντολών και πληκτρολογούμε "armprof <filename.prf><profilingReport.txt>"

Το αρχείο που θα δημιουργηθεί από την εκτέλεση του προγράμματος, μοιάζει κάπως έτσι:

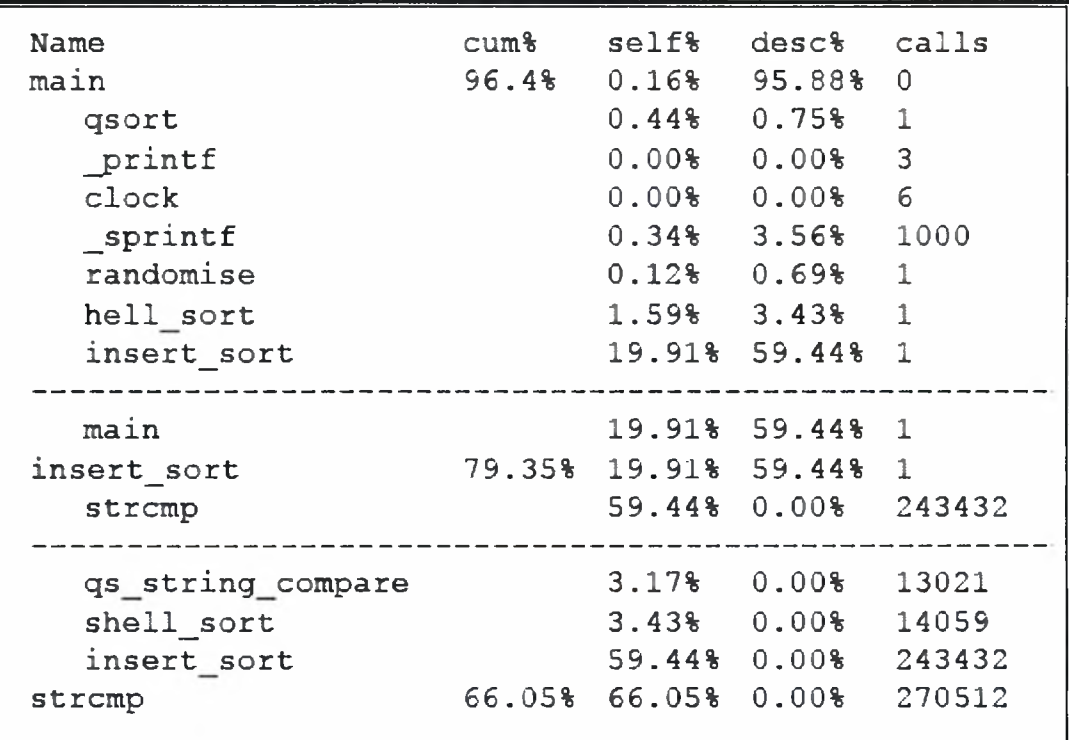

Τέλος, εάν θέλουμε να βρούμε τον συνολικό χρόνο εκτέλεσης του προγράμματος, ακολουθούμε τα παρακάτω βήματα:

> Στο AXD παράθυρο, επιλέξτε System Views-> Debugger Internals

- > Επιλέξτε Statistics
- > αριθμός που χαρακτηρίζεται ως "Total" σε αυτό το παράθυρο, είναι συνολικός χρόνος εκτέλεσης του προγράμματός μας

# αράρτημα

Στο παρόν παράρτημα, θα δούμε τις βασικότερες εντολές σε assembly, μερικές από τις οποίες χρησιμοποιήσαμε και στην πρώτη εφαρμογή κώδικα που γράψαμε (βλέπε Παράρτημα Γ).

# *Assembly Εντολές*

Παρακάτω παραθέτουμε τις εντολές assembly του επεξεργαστή XScale της Intel.

#### Intel® XScale™ Microarchitecture Assembly Language Quick Reference Card ARM Instruction Set

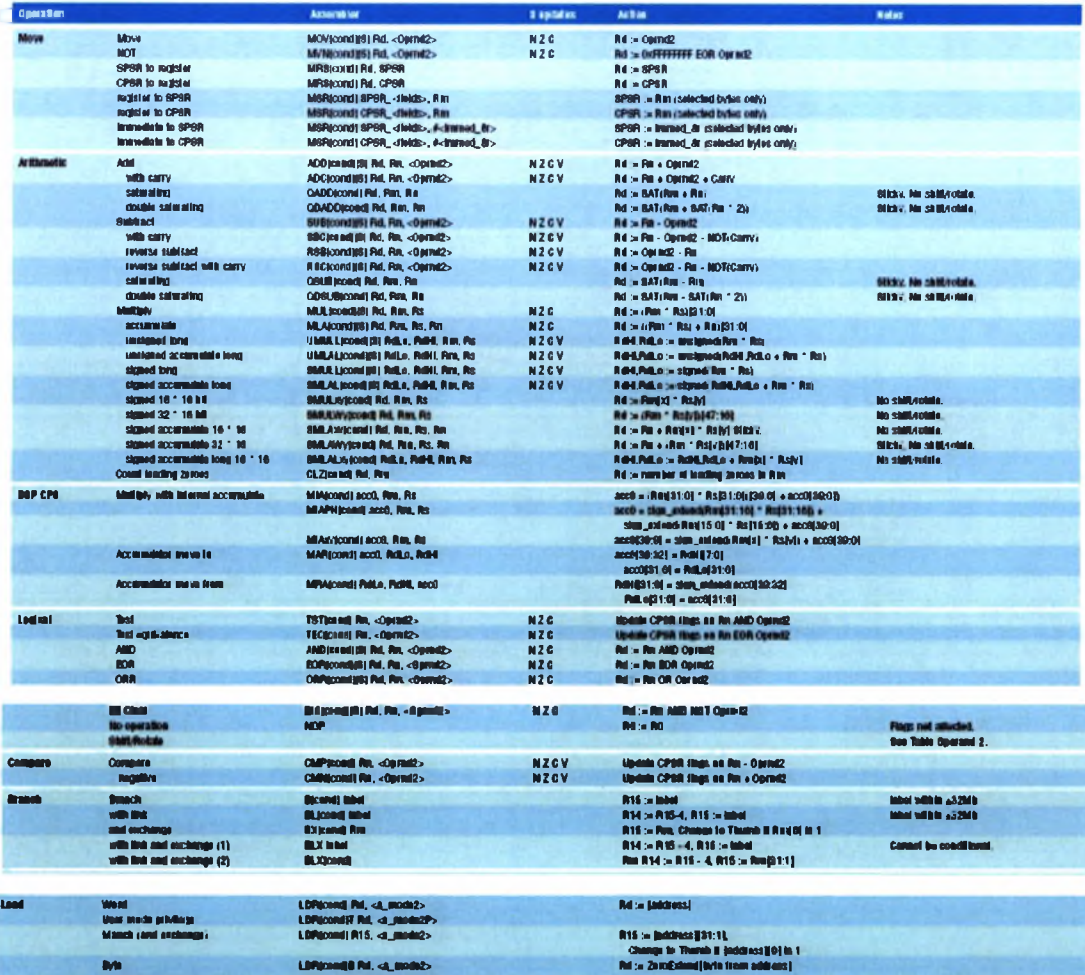

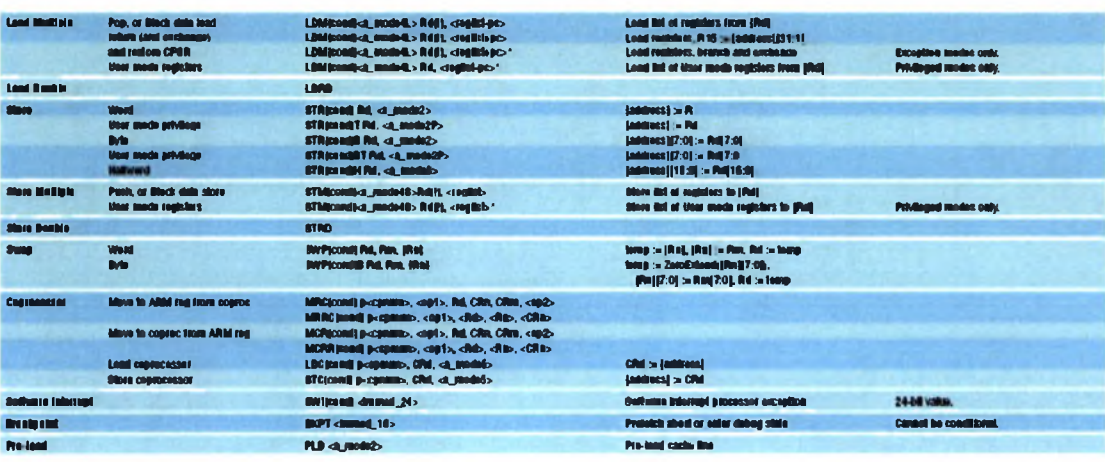

Rd :« StaaCatemijk/le Moon adduuss)<br>Rd := Zeocitalusijkaalveed troon addressl

Usar mede privilega **and the conditions of the CDR**tcondJST Rd. <ajanedia2P><br>Signed LDRto.mdlM Rd. *<\*JM>4\*3>*

LDROOMBIN Rd. <br/>  $\mathbf{d}_{\mathbf{u}}$  resolution

stgnM Rd :· 8tfaExfcnd|Mr & 2006 Rd :· 8tfaExfcnd|Mr # 8tfaExfcnd|Mrw # 8tfaExfcnd|Mrw # 8tfaExfcnd

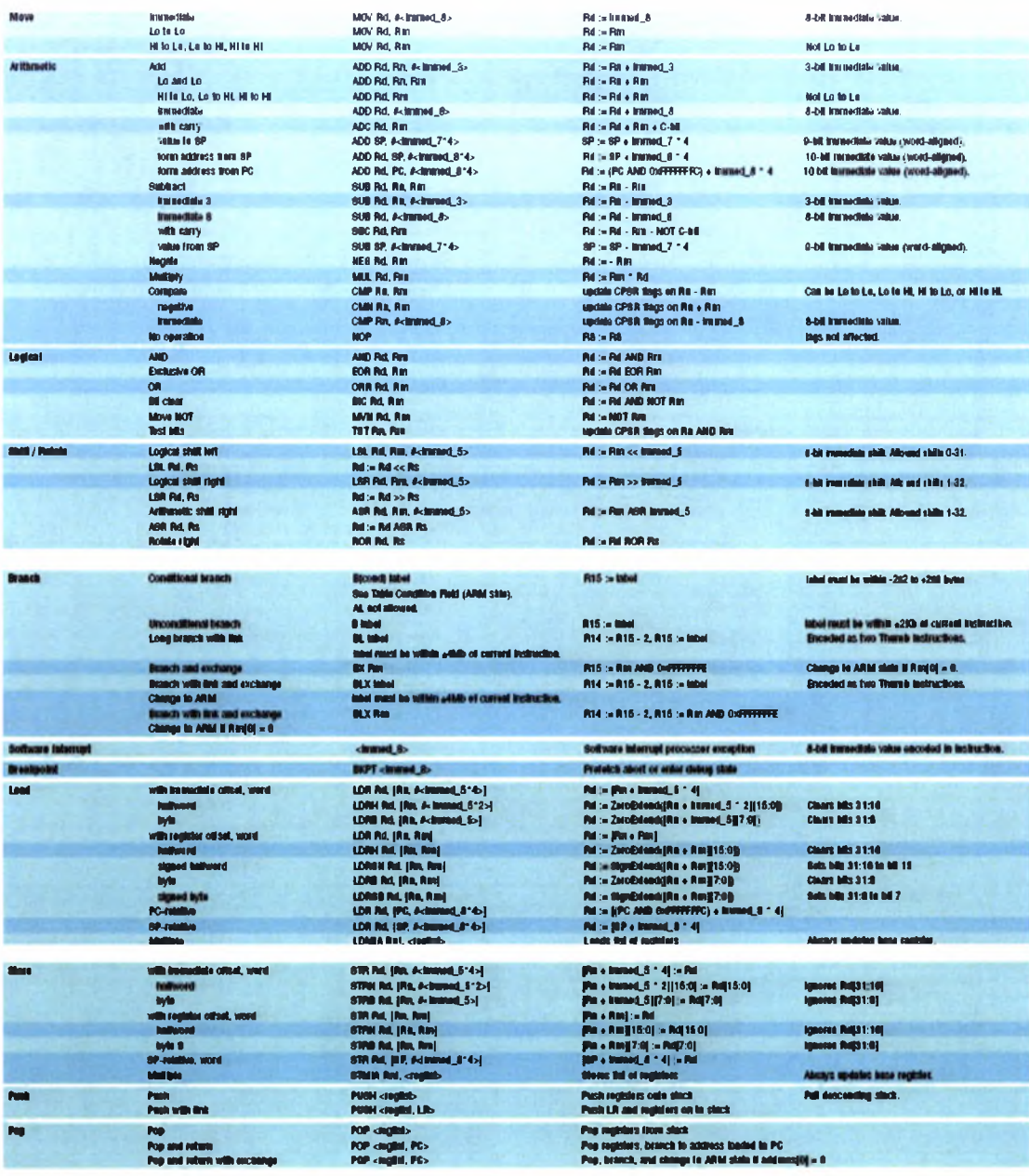

#### Intel® XScale" Microarchitecture Assembly Language Quick Reference Card Key to Tables

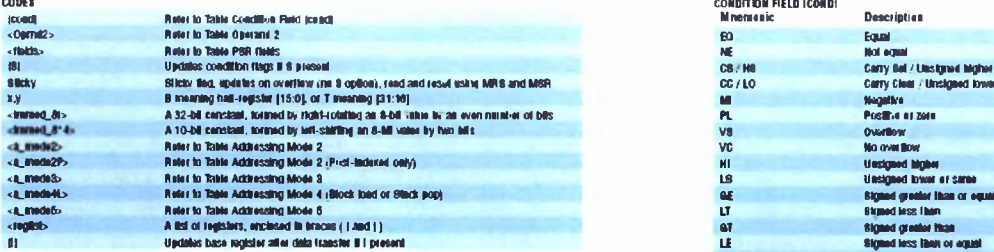

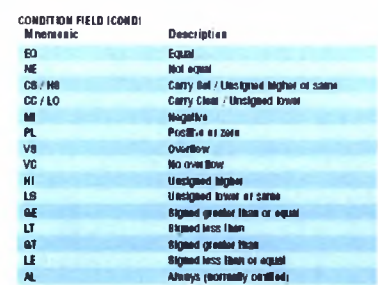

#### OPERAND 2

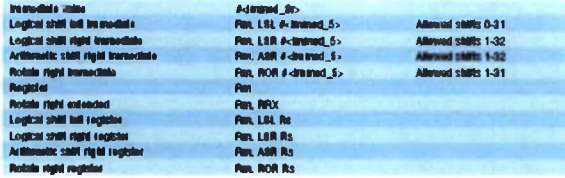

#### PM FELDS (UK AT LEAST ONE SUFFIX)

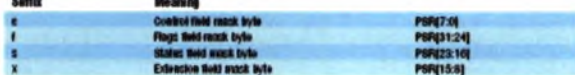

#### ARM ADDRESSING MODES

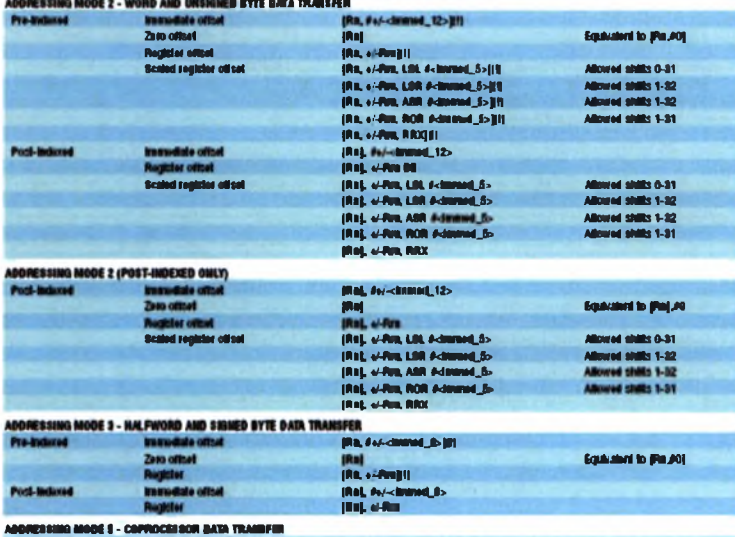

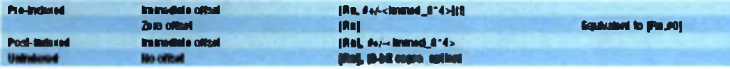

0ΙΥΠ DATA TRANSFER ADORESΙΙΝβ MODE 4 - MULTMLf DAW TRANSFER

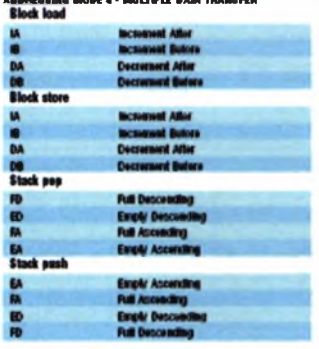

# αράρτημα

Μετά από τις επεξηγηματικές περιγραφές που αφορούσαν τον τρόπο λειτουργίας και τις βασικές αρχές λειτουργίας των ενσωματωμένων συστημάτων και πιο συγκεκριμένα της πλατφόρμας X-board, είμαστε σε θέση να παραθέσουμε το κώδικα των δύο εφαρμογών που αναπτύχθηκαν και εκτελέστηκαν στην συγκεκριμένη πλατφόρμα.

# *Εφαρμογή 1*

πρώτη εφαρμογή αφορούσε την δημιουργία των «δικών μας» SWIs (Software Handlers). Με τον όρο «δικών μας» αναφερόμαστε στο γεγονός, πως τέτοιου είδους διαχειριστές διακοπών, έχουν υλοποιηθεί από της βιβλιοθήκες του επεξεργαστή ARM, και από την ομάδα ανάπτυξης της πλατφόρμας X-board. Έχοντας μελετήσει και κατανοήσει όλα τα παραπάνω που αναφέρονται στην εργασία, θελήσαμε να δημιουργήσουμε μόνοι μας τέτοια SWIs. Ο κώδικας της εφαρμογής που αναπτύξαμε ακολουθεί. Πριν όμως από αυτό, θα πρέπει να αναφερθεί το γεγονός πως η υλοποίηση και η εκτέλεση της εφαρμογής των SWIs, έγινε στον ARMulator, και όχι πάνω στην πλατφόρμα ανάπτυξης του X-board. λειτουργικότητα που προσφέρει η εφαρμογή είναι η ίδια, με την διαφορά ότι εκτελείται στον υπολογιστή, host computer, και όχι στον ίδιο τον επεξεργαστή ARM, αλλά στο πρόγραμμα προσομοίωσης της λειτουργίας του. Από την εφαρμογή οποία εκτελείται σε user mode, παράγονται SWIs, τα οποία δημιουργούν εξαίρεση στην κανονική ροή εκτέλεσης του προγράμματος στον επεξεργαστή, τότε αναλαμβάνει την διαχείριση της εξαίρεσης handler, την διαχειρίζεται και μετά το πέρας της επιτυχούς διαχείρισης της, επιστρέφει στην κανονική εκτέλεση του προγράμματος και στις εντολες που έπονται της εντολής SWI.

### Κώδικας Εφαρμογής ιπς (μέρος α)

### Dispatcher,c

^include <stdlib.h> ^include <stdio.h> include "userSWIs.h"

//The below correspondence between processor register numbers and simple numbers is from the ATPCS- // - ARM-THUMB Procedure Call Standard. //We use those numbers in SW1\_Dispatcher in order to show register rO with the pointer ptr[0].

```
f* Processor Register Numbers<br>{"r0", 0}, {"r1", 1}, {"r2", 2},
             {\text{{\bf T}^*}C}'', 0}, {\text{{\bf T}^*}T}'', 1}, {\text{{\bf T}^*}C}'', 2}, {\text{{\bf T}^*}C}'', 3}, {\text{{\bf T}^*}C}'', 4}, {\text{{\bf T}^*}C}'', 5}, {\text{{\bf T}^*}C}'', 6}, {\text{{\bf T}^*}C}'', 7},
           {\{^{\text{th}}\}}\text{F4}^{\text{th}}\text{A}\}, {\{^{\text{th}}\}}\text{F5}^{\text{th}}\text{F5}^{\text{th}}, {\{^{\text{th}}\}}\text{F9}^{\text{th}}, {\{^{\text{th}}\}}\text{F9}^{\text{th}}, {\{^{\text{th}}\}}\text{F9}^{\text{th}}, {\{^{\text{th}}\}}\text{F9}^{\text{th}}, {\{^{\text{th}}\}}\text{F9}^{\text{th}}, {\{^{\text{th}}\}}\text{F9}^{\text{{"r8", 8}, {"r9", 9}, {"r10", 10}, {"r11",11}t
```
{"rl2", 12}, {"r13", REG\_SP},{"r14", REG\_LR},{"r15", REG\_PC}\*/

extern unsigned int Ang\_Handler; extern unsigned int installSWI\_Handler(unsigned int);

//Below we define the functions that are called by the SWl\_Dispatcher to handle each SWI

```
void Handle_printC(char c) //Handle SWI 0x100 requests
{
         SWI_WriteC(c);
}
```
char Handle\_getC(void) //Handle SWI 0x101 requests

```
return SWI_ReadC();
```

```
)
```
{

void Handle\_printString(char \* str) //Handle SWI 0x102 requests

```
SWI WriteO(str);
```
}

{

```
void Handle_restore(void) //Handle SWI 0x103 requests
```

```
{
         Ang_Handler=installSWI_Handler(Ang_Handler);
```

```
unsigned int Handle_getClock(void) //Handle SVM 0x104 requests
```

```
{
          return SWI_Clock();
```

```
}
```
}

```
unsigned int SWI_Dispatcher(unsigned int SWI_num, unsigned int * ptr)
         int status = 0; //Flag in order to know whether the SWI request was handled by our SWI Handler
                                                 //or by the Angel_Handler
          switch(SWI_num) //The SWI_num shows the code of the SWI_instruction
          {
                    case (0x100): 
                    status = 1;
                   Handle_printC(ptr[0]);
                    break;
                    case (0x101):
                    status = 1;
                    ptr[0] = Handle_getC();
                    break;
                    case (0x102):
                    status = 1;Handle_printString((char *)ptr[0]); 
                    break;
                    case (0x103):
                    status = 1;
                   Handle_restore();
                    break;
                    case (0x104):
                    status = 1;
                    ptr[0] = Handle_getClock(); 
                    break;
                    default: 
                    status = 0;
                    break;
          }
          return status;
```
 $\mathcal{E}$ 

{

#### Installer.c

♦include <stdio.h> #include <stdlib.h> //Declares functions for number alterations, memory dirtibution, etc. ♦include "userSWIs.h" unsigned int Ang Handler: //The declaration of the original(old) SWI\_handler which is the Angel SWI\_Handler extern SWIhandlerEntry(void); //A reference to the entry routine unsigned int installSWI Handler(unsigned int new handler) //Our installer which is changing the handleradress which is //stored at softvec to the address of our new handler { unsigned int offset,oldvec; unsigned int \*SWIvec; //A pointer to the address 0x08 of the Vector Table unsigned int \*softvec; //The current handleraddress  $SWIvec = (unsigned *) 0x08;$ offset =  $(*SWIvec)$  &  $0xfft$ ; //We find the used offset whisch is stored in the last <sup>12</sup> bits of the SWIvec if( offset & OxFFFFFOOO ) //We check if the offset can be represented using <sup>12</sup> bits { //else we send <sup>a</sup> request to print that the installation has failed SWI\_WriteO("Installation of handler failed");  $exit(0)$ ; } softvec = (unsigned \*) (offset +  $0x10$ ); //We are finding the address of the current SWI handler(Angel) by adding //the offset we found,the 0x08 address of the SWI vector and the <sup>8</sup> bits that //the pc is ahead due to the pipelining during the execution time<br>oldvec = \*softvec: //We are stor.  $//We are storing the$ address of the old SWI handler in order to use it if //our SWI handler can't handle the SWI request \*softvec = new handler;  $\frac{1}{\sqrt{W}}$  //We are setting the handleraddress to the address of our SWI handler return(oldvec);

 $\mathcal{F}$ 

```
void install user SWIs(void){ //A wrapper function around
installSWI Handler to install the handler
     Ang Handler=installSWI_Handler((int)SWIhandlerEntry);
}
```
#### userSWIS.h

#ifndef USER SWIS H\_INCLUDED #define USER SWIS <sup>H</sup> INCLUDED //The following SWI numbers will be handled by our SWI handler void swi(0x100) SWI\_printC(char); char  $=$  swi(0x101) SWI $^-$ getC(void); void swi(0x102) SWI\_printString(char \*); void swi(0x103) unsigned int swi(0x104)  $\frac{1}{\sqrt{2}}$  swi(0x105) SWI\_findInt(void); void swi(0x106) SWI\_writeInt(int); void Swi(0x107) unsigned int swi(0x108) void swi(0x109) SWI\_run(unsigned int); void swi(0x200) SWI\_CopyMem(unsigned int, unsigned int); SWI\_restore(void); SWI\_getClock(void); SWI\_CopyFile(char\*); SWI\_loadAXF(char \*); //The following SWI\_numbers will be handled by Angel. void \_\_\_swi (0x000) SWI\_\_WriteC (char) ;  $\overline{\phantom{a}}$ swi(0x002) SWI\_Write0(char \*); char  $swi(0x004)$  SWI ReadC(void); unsigned int  $\overline{\phantom{a}}$ swi(0x61) SWI  $\overline{\text{Clock}}$ (void); void install user SWIs(void); #endif /\* USER SWIS <sup>H</sup> INCLUDED \*/

swi\_handler\_entry.s

AREA HandlerEntry, CODE, READONLY

EXPORT SWIhandlerEntry ;Make it visible outside of this file IMPORT SWI\_Dispatcher ;Make it visible inside this file IMPORT Ang\_Handler

SWIhandlerEntry

SUB sp,sp,#4 : We are subtracking 4 from sp in order to leave room for storing SPSR for supporting nested

;SWI calls

STMFD sp!,  ${ro-r12,lr}$  ;We are storing gp registers and the link register lr in the stack<br>MRS r2.spsr

MRS r2,spsr ;We are moving the SPSR into the gp r2<br>STR r2. [sp. #14\*4] :We are storing the SPSR above the gp regis r2,  $\lceil$ sp,  $\#14^*4\rceil$ ; We are storing the SPSR above the gp registers through the r2 register

MOV risp ; We are setting a pointer on the parameters of the stack through register

LDR ro,  $[\text{lr}, #-4]$  ; We are extracting the SWI number through the link register and store it in the register ro<br>BIC ro.ro.#oxffoooo

 $\overline{SO.70.70.76}$  ro,ro,# $\overline{OS}$  are getting the code of the SWI by bitmasking

BL SWI\_Dispatcher ;We are going to the body of our SWI handler<br>CMP ro.#0

We are checking whether for the handling of the SWI request we are using our SWI handler or

;the old SWI handler(Angel)

LDR  $r_2$ [sp,#14\*4] ;We are restoring the SPSR from the sp<br>MSR spsr cf.r2 spsr\_cf,r2

[;http://www.arm.com/support/faqdev/i332.html](http://www.arm.com/support/faqdev/i332.html)

;Strictly speaking, the '\_cxsf form should be instead of '\_cf in these cases to ensure

;compatibility with future ARM cores which may make use of the x and s fields (unused by all current ARM processors).

MSREQ cpsr\_cf.r2 :If the SWI request is to be handled from the old SWI handler we are transferring the value of the

;register r2(SPSR) to the cpsr

LDMFD sp!,  ${r_0}$ -r12,lr} ;We are restoring all the gp registers and the lr into their original values<br>ADD sp. s

sp, sp,  $\#4$  ; We are removing the space that was used for storing SPSR

LDREQ pc,Ang  $H$  Handler : If the SWI request is to be handled by the old SWI handler,we are setting the pc to the

;old SWI handler(Angel)

MOVSpc,lr We are returning from the handler

#### END

#### Κώδικας Εφαρμογής ιΐς (μέρος β)

#### Dispatcher.c

#include <stdlib.h> tinclude <stdio.h> tinclude <string.h> //Library for the functions memcpy,memset etc #include <ctype.h> #include "userSWIs.h" //Below we define the max/min boundaries for an integer.A signed integer is <sup>a</sup> <sup>31</sup> bit(l bit for the signing) #define max 2147483647 //Max integer tdefine min -2147483647 //Min integer #define EI\_NIDENT 16 //The below correspondence between processor register numbers and simple numbers is from the ATPCS- // - ARM-THUMB Procedure Call Standard. //We use those numbers in SWI\_Dispatcher in order to show register rO with the pointer ptr[0]. /\* Processor Register Numbers  ${Tr0", 0},$   ${Tr1", 1},$   ${Tr2", 2},$   ${Tr3", 3},$ {"r4", 4}, {"r5", 5}, {"r6". 6}, {*"rl",* 7}, *u* CO 8}, {"r9", 9}, {"rlO",. 10}, {"rll",- 11}, *{*"rl2",, 12}, {"rl3",, REG SP}, {"rl4'\, REG LR}, {"rl5",, REG PC} typedef struct //Format of the ELF header structure { unsigned char e\_ident[EI\_NIDENT]; //File info(object file or not) unsigned short  $\overline{e}$  type; file(relocatable,executable,etc) unsigned short e machine; x86,ARM,SPARC, etc) unsigned int e version; versions of ELF) unsigned int e entry; entry point) unsigned int e\_phoff; bytes) unsigned int e shoff; //Type of //Target processor(Intel //Version # (to allow for future //Program entry point(0 if no //offset of program header(in //offset of section header table

```
unsigned
      unsigned
      unsigned
      unsigned
      unsigned
      unsigned
      unsigned
} Elf32 Ehdr;
               int e_flags;
               {\tt short}^-e_ehsize;
               short e_phentsize;
               {\tt short}\ \tt e\_phnum;
               short e_shentsize;
               short e_shnum;
               short e shstrndx;
                                         //Processor-specific flags
                                         //ELF header's size
                                         //Entry size in pgm header tbl
                                         //# of entries in pgm header
                                         //Entry size in sec header tbl
                                         //# of entries in sec header tbl
                                         //sec header tbl index of str tbl
typedef struct
//Program header entry for each segment
{
      unsigned
int p_type;
dll, . . .
      unsigned
int p_offset;
of file
      .<br>unsigned int p_vaddr;
segment
      -<br>unsigned int p_paddr;
segment
      unsigned
int p_filesz;
the segment
      unsigned
int p_memsz;
process
      -<br>unsigned int p_flags;       //Indicates whether segment is
executable
      unsigned
int p align;
} Elf32 Phdr;
                                      //Type of segment-loadable,
                                      //offset in bytes from the start
                                      //Virtual address in memory of
                                      //Physical address in memory of
                                      //Number of bytes in the file of
                                     //Number of bytes in memory of the
                                      //Alignment information
extern unsigned int Ang Handler; //Address of theAngel handler(old handler)
extern unsigned int installSWI Handler(unsigned int); //We create a
connection to the installSWI Handler
extern SWIhandlerEntry; //Assembly entry
routine
//Below we define the functions that are called by the SWI_Dispatcher to
handle each SWI
void Handle printC(char c) //Handle SWI 0x100 requests
{
      SWI_WriteC(c);
}
char Handle_getC(void) //Handle SWI 0x101 requests
{
     return SWI ReadC();
}
void Handle_printString(char * str) //Handle SWI 0x102 requests
{
      SWI_Write0(str);
}
void Handle_restore(void) //Handle SWI 0x103 requests
{
```

```
unsigned int Handle getClock (void) //Handle SWI 0x104 requests
{
      return SWI_Clock();
}
int Handle_findint(void) //Handle SWI 0x105 requests
{
      char tmp[20], ar[20];
      int counter=0, ct=0, i = 0, result=0;
      tmp[counter] = SWI\_ReadC();
//Read the first character from the user
      while( tmp[counter] != (char) 10) //While the incoming character
is different from ENTER(the ASCII encoding for it is 10)
      {
            counter = counter + 1;
            if(isspace(tmp[counter-1])) { //We don't take into account
the spaces(if the user gives any)
                  tmp[counter-1] = NULL;counter = counter - 1;
                  tmp[counter] = SWI\_ReadC();
                  continue;
            }<br>if(counter == 20) {
                                          1/We accept maximum of 20
characters from the user
                  SWI printString("You overpassed string boundaries");
                  break;
            }
            tmp[counter] = SWI\_ReadC(); //We read the next character
from the user
      }
      if(tmp[counter] == (char) 10) { //If the incoming counter is ENTER,
stop
            tmp[counter] = NULL;counter = counter - 1;}
      while(ct<=counter)
      {
            if(tmp[ct]>(char)47 && tmp[ct]<(char)58) { //We are locating
the first integer('0' is 48 in ASCII encoding and '9' is 57)
                   if(ct>0 && tmp[ct-1] == (char) 45) { //We are
checking if the previous character is '-'(signed integer)
                         ct = ct - 1;}
                   for(i=0;i <= (counter - ct);i ++) { //We are copying
the next section(from the integer or the '-') of the input string<br>ar[i] = \text{tmp}[i+ct]; //at a table
                         ar[i] = \text{tmp}[i+ct];}
                  break;
            }
            ct = ct + 1;}
      result = atoi(ar); \frac{1}{2} //We are passing this
table to atoi
```
}

```
if(result == max || result == min-1)) { //We are checking if
the integer exceeds the boundaries
            SWI_printString("You exceeded the max/min int bounds.\ln");
      }
     return atoi(ar);
}
void Handle_writelnt(int integl) //handle SWI 0x106 requests
{
      int tmp integ =0, counter=0, i=0, j=0;
     int number[10]:for(i=0;i<10;i++) {
number[i]=0;
      }
      if(abs(integl)!=integl) {
                                               //We are checking if the
integer is positive or negative
            SWI_WriteC(' -') ;
            integral = abs(inteq1);//If it is negative we
are taking the absolute value
      }
      while(integl!=0) {
            tmp_integ=integl%10;
                                                 //We are finding the
least significant digit of our integer
            if(tmp_integ!=0) {
                  \frac{1}{2} integl-tmp integ)/10; //We are shifting left
in order to find the next digit
                  number[counter]=tmp_integ;
            \mathcal{F}else {
                  integl=(integl)/10;
                  number[counter]=0;
            }
            counter=counter+l;
      }
      if(counter==0) { //If the user gave the
number 0
            SWI_WriteC('O');
      }
      for(j=counter-1;j>=0;j--) { //We are printing the numberthe user gave(we are adding the 48-ASCII encoding for '0'—
            SWI_WriteC((char)(number[j]+48)); //in order to take the
right character
      }
      SWI_WriteC('\n');
}
void Handle CopyFile(char * file name) //Handle SWI 0x107 requests
{
      int handler open;
      int handler close;
      int file length = 0;
      int bytes not read=0;
      char * char buffer;
```

```
if((handler open = SWI_Open(file_name, 1)) == 0) //We are
openning the reading file(input)
      {
            SWI_printString("Reading-File open, FAILED! \n");
            return;
      }
      else
      {
            if ( (handler close = SWI Open ("out.txt", 5)) == 0) //We are
openning the write file(output)
            {
                  SWI_printString("Write-File open, FAILED! \n");
                  return;
            }
            file length = SWI Flen(handler open); //We arefinding the length of the input file
            if(file length == -1){
                  SWI_printString("Reading File-Length, FAILED! \n\pi");
            }
            else
            {
                  char buffer = (char *)(malloc (file length));
//Allocate temporary memory to copy the contents of the input file
                  bytes not read=SWI Read(handler open, char buffer,
file length); //The bytes that were not read and copied to the
//memory from the input file
                  SWI Write(handler close, char buffer, file length-
bytes not read);//We are writting the contents into the output file
           }
            if(SWI_Close(handler_close) != 0) \qquad //We are
closing the output file
            {
                  SWI_printString("Closing Write-File, FAILED! \n\langle n" \rangle;
            }
            if(SWI_Close(handler_open) != 0) //We areclosing the input file
            {
                  SWI_printString("Closing Read-File, FAILED! \langle n" \rangle;
            }
      }
\mathcal{F}unsigned int Handle loadAXF(char * AXF Name) //Handle 0x108 requests
{
     int AXF_handler;
     int AXF_length;
     int i = 0;
     char * AXF buffer;
```

```
char * memory buffer;
      unsigned int entry address;
      Elf32 Ehdr ELF header;
      Elf32 Phdr ELF PrHeadTable;
      if((AXF_handler = SWI_Open(AXF_Name, 1)) == 0)
                                                                //We are
openning the \overline{A}XF file
      {
            SWI_printString("AXF File Open, FAILED! \n");
            return 0:}
      else
                  if((AXF_length = SWI_Flen(AXFیhandler)) == -1) //We
      \overline{A}are finding the length of the AXF file
                  {
                        SWI_printString("AXF File-Length, FAILED!\n");
                        return 0;
                  }
                  AXF buffer = (char *)malloc(AXF length);
//Allocate temporary memory for holding the contents of the AXF file
                  SWI_Read(AXF_handler, AXF_buffer, AXF_length); //We
are loading the contents of the AXF file
                  memcpy(&ELF_header,AXF_buffer,52);
                                                                   //We
are copying the first 52 bytes(header size) int the
                                                                  //ELF
header structure
                  //Below we are checking if the file is
an ELF object
file
                  if((int)ELF header.e ident[0] !=0x7f | |
ELF header.e ident[1] != 'E' \overline{||} ELF header.e ident[2] != 'L' ||ELF header.e ident [3] != 'F'){
                        SWI printString("This is NOT an ELF Object File!
\ln") ;
                        return 0;
                  }
                  if((int)ELF header.e ident[5] != 2) //Here
we are checking the code encoding of all data(whether it is
                  { //Big
Endian or Little Endian)
                        SWI printString ("Wrong Format! (It is NOT a Big
Endian!) \langle n" \rangle;
                        return 0;
                  }
                  if((int)ELF header.e type != 2) //We are
checking the identification of the object file type
{
//(Relocatable,Executable or Shared object file)
                        SWI printString("NOT an executable file! \n \in \return 0;
                  }
```
if((int)ELF header.e machine  $!= 40$ ) //We are checking the used architecture { SWI\_printString("NOT ARM target processor!  $\n \cdot \n \cdot$ ); return 0; } entry address = ELF header.e entry;  $//We are$ storing the virtual address to which the system first transfers control if(entry address  $== 0)$ { SWI\_printString("No Available Entry Point! \n"); return 0; } if(entry\_address < 0x12000) //We are checking if the loading address is at a safe location { SWI\_printString("ERROR in Loading Address...! \n"); //else we are printing an error message return 0; } if(ELF header.e phoff == 0)  $//We are$ checking the program header table's file offset { SWI printString("No Available Program Header table! \n"); return 0; } AXF buffer = AXF buffer + ELF header.e phoff; //We are moving to the program header table for  $(i = 0; i < ELF$  header.e phnum;  $i++)$  //We may have lot of entries { memcpy(&ELF\_PrHeadTable, AXF\_buffer, ELF header.e phentsize); //We are copying the program header table into //the ELF program header structure if(ELF PrHeadTable.p type  $!= 1$ ) //We are checking the type of the segment (loadable) { SWI\_printString("NOT Loadable Segments!  $\ln$ "); return 0; } memory buffer = (char \*)ELF PrHeadTable.p paddr; //We are setting <sup>a</sup> pointer to the physical address of the memory //where the segment will be written

memset (memory buffer, 0, ELF PrHeadTable.p memsz);//We initialize with zero all the memory blocks that will be used if(SWI\_Seek(AXF\_handler, ELF PrHeadTable.p offset) !=0 ) //We are seeking the beginning of the segment { SWI\_printString("Seeking File, FAILED!  $\ln$ ") ; return 0; } SWI\_Read(AXF\_handler, memory\_buffer, ELF PrHeadTable.p filesz);  $\frac{7}{\sqrt{}}$  we are loading the segment into the memory //Here while we load the segment into the memory we see that (p\_memsz-p\_filesz) bytes are equal with  $0$ AXF\_buffer=AXF\_buffer+ELF\_header.e\_phentsize; //We are moving to the next segment } } if(SWI\_Close(AXF\_handler)  $!= 0$ ) //We are closing the  $\overline{AXF}$  file { SWI\_printString("Closing AXF File, FAILED!  $\n\langle n" \rangle$ ; } free(AXF buffer); //We are clearing the temporary memory space used return (unsigned int) entry address; //for the AXF file } unsigned int Handle\_Run(unsigned int saddress) //Handle 0x109 requests {  $if(saddress == 0)$  //We are checking whether the file(code) pointed by the saddress { //was loaded or not SWI\_printString("File didn't RUN! \n"); exit(0); } return saddress; } void Handle\_CopyMem(unsigned int address, unsigned int data) //Handle 0x200 requests { unsigned int \* temp data; if( (address%4) !=0 ) //We are checking if the address is word aligned { SWI\_printString("MISALIGNED! \n"); return; } else

```
temp data = (unsigned int * ) address; //Datacontents of the address
           SWI printString("Data in that memory address:");
           SWI writeInt((int)* temp_data); //We areprinting the data contents
           *temp data = data; \sqrt{W} //We are
storing the new data contents in the address
           SWI_WriteC('\n');
      }
}
     {
unsigned int SWI Dispatcher(unsigned int SWI num, unsigned int * ptr)
{
     int status = 0; //Flag in order to know whether the SWI request was
handled by our SWI_Handler
                             //or by the Angel_Handler
     switch(SWI_num) //The SWI_num shows the code of the SWI_instruction
      {
           case (0x100):
           status = 1;
           Handle printC(ptr[0]);
           break;
           case (0x101):
           status = 1;ptr[0] = Handle qetc();
           break;
           case (0x102):
           status = 1;
           Handle printString((char *)ptr[0]);
           break;
           case (0x103):
           status = 1:
           Handle restore();
           break;
           case (0x104) :
           status = 1;ptr[0] = Handle getClock();break;
           case (0x105):
           status = 1;ptr[0] = (unsigned int) Handle findInt();
           break;
           case (0x106):
           status = 1;Handle writeInt((int)ptr[0]);
           break;
```

```
case (0x107):
           status = 1;
           Handle CopyFile((char *)ptr[0]);
           break;
           case (0x108) :
           status = 1;ptr[0] = Handle loadAXF((char *)ptr[0]);break;
           case (0x109):
           status = 1;
           ptr[13] = Handle Run(ptr[0]); //We arestoring the entry address of the code in the user link register
           break; \overline{\hspace{1cm}} //which is
in the stack
           case (0x200):
           status = 1;Handle CopyMem((unsigned int)ptr[0], (unsigned int)ptr[1]);
           break;
           default:
           status = 0;
           break;
      \mathbf{r}return
status;
}
```
# *Εφαρμογή 21*

### Κώδικας Εφαρμογής 2Πς

#### BufStatus.c

```
tinclude "BufStatus.h"
#include "uhal.h"
//Define output and input buffers
BufOutCharacteristics OutputBuffer;
BufInCharacteristics InputBuffer[MaxNumberOfInputBuffers];
//Function for intialization of the output buffer
void InitializingOutputBuffer(void) {
      OutputBuffer.head=0;
      OutputBuffer.tail=0;
      OutputBuffer.FreeSpace=OutputBufferLength-1;
      OutputBuffer.UsedSpace=0 ;
```

```
//Function for intialization of a specific input buffer
void InitializinglnputBuffer(unsigned int InBufNumber) {
      InputBuffer[InBufNumber].head=0;
      InputBuffer[InBufNumber].tail=0;
      InputBuffer[InBufNumber].FreeSpace=InputBufferLength-1;
      InputBuffer[InBufNumber].UsedSpace=0;
}
void InitializationBothBuffers(void) {
      unsigned int i;
      for(i=0;i<MaxNumberOfInputBuffers; i++){
            InitializinglnputBuffer(i) ;
      }
      InitializingOutputBuffer();
\mathcal{V}unsigned int getOutputBufferFreeSpace(void) {
      return(OutputBuffer.FreeSpace);
}
unsigned int getOutputBufferUsedSpace(void) {
      return(OutputBuffer.UsedSpace) ;
}
unsigned int getlnputBufferFreeSpace(unsigned int InBufNumber) {
      return(InputBuffer[InBufNumber].FreeSpace);
}
// Function that returns used space in input buffer
unsigned int getlnputBufferUsedSpace(unsigned int InBufNumber) {
      return(InputBuffer[InBufNumber].UsedSpace);
}
// Function that puts a character in output buffer
unsigned int PutCharacterlnOutputBuffer(char Value) {
      int BufStatus=0;
      //Here first of all we are checking if there is free space for
writting a character in the output buffer
      if(OutputBuffer.FreeSpace!=0) {
            //We are putting the character in the head of the buffer
            OutputBuffer.Data[OutputBuffer.tail]=Value;
            //We are shifting the head pointer 1 place in order to show
to the next empty entry
            OutputBuffer.tail=(OutputBuffer.tail+1)%OutputBufferLength;
            //We are setting the new values for the UsedSpace and
FreeSpace variables
```

```
OutputBuffer.FreeSpace--;
            OutputBuffer.UsedSpace++;
            //We are returning 0(Successful placement)
            return(BufStatus);
      }
      else {
            BufStatus=l;
            //We are returning 1(Unsuccessful placement)
            return(BufStatus);
      }
>
// Function that gets a character from the output buffer
unsigned int PopCharacterFromOutputBuffer(char *CharValue) {
      int BufStatus=0;
      //Here first of all we are checking if there is a character for
poping from the output buffer
      if(OutputBuffer.UsedSpace!=0){
            //We are getting the character shown by the tail
            *CharValue=OutputBuffer.Data[OutputBuffer.head] ;
            //We are shifting the tail pointer 1 place in order to show
to the next character
            OutputBuffer.head=(OutputBuffer.head+1)%OutputBufferLength;
            //We are setting the new values for the UsedSpace and
FreeSpace variables
            OutputBuffer.FreeSpace++;
            OutputBuffer.UsedSpace--;
            //We are returning 0(Successful poping)
            return(BufStatus);
      }
      else {
            BufStatus=l;
            //We are returning 1(Unsuccessful poping)
            return(BufStatus);
      }
}
unsigned int PutCharacterlnlnputBuffer(unsigned int InBufNumber,char
```

```
Value) {
```

```
int BufStatus=0;
```
if(InputBuffer[InBufNumber].FreeSpace!=0){

InputBuffer[InBufNumber].Data[InputBuffer[InBufNumber].tail]=Value;

InputBuffer[InBufNumber].tail=(InputBuffer[InBufNumber].tail+1)%Inp utBufferLength;

```
InputBuffer[InBufNumber].FreeSpace—;
      InputBuffer[InBufNumber].UsedSpace++;
      return(BufStatus);
}
else{
      BufStatus=l;
      return(BufStatus);
}
```
unsigned int PopCharacterFromlnputBuffer(unsigned int InBufNumber,char \*CharValue) {

int BufStatus=0;

if(InputBuffer[InBufNumber].UsedSpace != 0){ \*CharValue= InputBuffer[InBufNumber].Data[InputBuffer[InBufNumber].head];

InputBuffer[InBufNumber].head=(InputBuffer[InBufNumber].head+1)%Inp utBufferLength;

```
InputBuffer[InBufNumber].FreeSpace++;
      InputBuffer[InBufNumber].UsedSpace--;
      return(BufStatus);
}
else {
      BufStatus=l;
      return(BufStatus);
}
```

```
}
```
}

```
Userio.c
```
#include "serial.h" functions we will use #include "uhal.h" #include "trongame.h" #include <stdio.h> #include <stdlib.h> #include <string.h> ♦include "my\_irg.h" ♦include "timer.h" ♦include "screen.h" ♦include "BufStatus.h" ♦include "userio.h" //We load the libraries of which the

```
#include <ctype.h>
#include "brh.h"
extern int InTimer;
//Global variable declaration<br>timer p Timing;
                                 //Structure with the tenths, secs and
mins
volatile int TimerTenths=0;
int ticks;
int GlobalTimer;
unsigned int InputMode=0;
extern ST16C550Reg *Seriall;
//----------------------------------------------------------------------------------------------------
extern void uHALr InitInterrupts(void);
extern void uHALr InitTimers(void);
extern int uHALr RequestTimer(PrHandler, const unsigned char *);
extern int uHALr SetTimerInterval(unsigned int,unsigned int);
extern void uHALr InstallTimer(unsigned int);
extern int uHALr FreeTimer(unsigned int);
extern void uHALir InitSerial(unsigned int,unsigned int);
extern void uHALr DisableInterrupt(unsigned int);
extern void uHALr EnableInterrupt(unsigned int);
extern int uHALr FreeInterrupt(unsigned int);
extern int NumPlayers;
extern int NumComputer;
//--------------------------------------------------
//Function that puts a string in the output buffer(with busy waiting if
the buffer is not empty enough)
void PrintStr(char *s) {
      int i=0;
      unsigned int tmp;
      int Length;
      BRHDisablelnterrupt(1); //Disable Timerlnterrupts
      Length=strlen(s); //We are finding the length of the string
      //Wait until the transmitter holding register is empty
      while( (Seriall->ier & BIT1) != 0 );
      //If we can not put the string in the buffer...
      if( Length > getOutputBufferFreeSpace()) {
            Seriall->ier | = BIT1; //Enable the THR interrupt
            while( (Seriall->ier & BIT1) != 0 ); //Wait until the buffer
is empty
      }
      //Put the string in the buffer
```

```
while (s[i] != \setminus 0') {
            tmp=PutCharacterInOutputBuffer(s[i]);
            i++:
      }
      BRHEnableInterrupt(1); //Enable Timer Interrupts
      Seriall->ier |= BIT1; //Enable THR interrupts
\mathbf{1}//Function that puts a string in the output buffer(without busy waiting
if the buffer is not empty enough)
void PrintStr no irq(char *s) {
      int i=0:
      char ch;
      int Length=strlen(s);
      //If we can not put the string in the buffer
      while( Length >= getOutputBufferFreeSpace() ) {
            PopCharacterFromOutputBuffer( &ch ); //Empty the buffer
until we can
            Seriall->rxtx = ch;
      }
      //Put the string in the buffer
      while(s[i] != '\0') {
            PutCharacterlnOutputBuffer(s[i]);
            i++;
      }
}
//Function that calculates the number of ticks
//It is used as the timer interrupt handler
void IncreaseTimer() {
      char String[32];
      TimerTenths + + ;
      //We are finding the tenths, secs and mins
      ticks=TimerTenths;
      Timing.tenths=ticks%10;
      ticks=ticks/10;
      Timing.secs=ticks%60;
      Timing.mins=ticks/60;
      //We are savinf the cureent condition, going the cursor at
      // the desirable position in terminal, putting the time in the
proper format,
      // and finally restore previous condition
    savecursor no irq();
      sprintf(String,"%02d:%02d.%d",Timing.mins,Timing.secs
,Timing.tenths);
```

```
}
      PrintStrAtLoc no irq( String, 70, 24 );
      restorecursor_no_irq();
// This function returns the char at the head of the input buffer(with
busy waiting)
char GetChar(int id) {
      char CharValue;
      //If the poping of the character is not successful do busy waiting
      while( PopCharacterFromlnputBuffer(id,&CharValue) ) {
      \mathbf{I}return CharValue;
}
// This function returns the char at the head of the input buffer(without
busy waiting)
char GetCharNB(int id) {
      unsigned int tmp;
      char CharValue;
      //Getting the character from the buffer
      tmp=PopCharacterFromInputBuffer(id, SCharValue) ;
      //Check to see if there was a character to the buffer
      if(tmp==0) {
            return CharValue; //If there is return the character...
      }
      else {
            return 0; //Else return 0
      }
}
//Function for initializing the timer
void init_timer(void) {
      int tmp;
      uHALr InitInterrupts (); //We initialize the <math>\muHAL
internal interrupt structures<br>uHALr InitTimers();
                                              //We reset all the timers toa known state
      TimerTenths=0;
      uHALr print(f("InitTimer! \n',") ;
      //We install the handler for the system timer and stop the timer
      GlobalTimer=uHALr_RequestSystemTimer(IncreaseTimer,(const unsigned
char*)"test");
      if(GlobalTimer<=0) {
            uHALr printf("Timer IRQ is already assigned!\n\cdot");
      }
      //We set the timer interval in microseconds
      tmp=uHALr SetTimerInterval((unsigned int)GlobalTimer,100000);
      if(tmp<0) {
            uHALr printf("Timer not found!\n\cdot");
      }
```

```
//We are starting the timer
      uHALr_InstallTimer((unsigned int)GlobalTimer);
      BRHEnableInterrupt(PLAT_TIMERAINT);
      uHALr_printf("InitTimer out!\n");
\mathbf{1}//Function that implements the serial interrupt handler
void SerialHandling() {
      char CharValue;
      unsigned int tmp;
      unsigned int tmp1;
      if( Seriall->lsr & BITO ) { //If we have a receive trasmit
interrupt
            CharValue= Seriall->rxtx;
            if(InputMode==0)
                   PutCharacterlnlnputBuffer(0,CharValue);
            else
            {
                   CharValue=tolower(CharValue); //in order to play even
with CAPS LOCK
                  switch (CharValue) {
                         case '2':
                               PutCharacterlnlnputBuffer(1, CharValue) ;
                               break;
                         case '4':PutCharacterlnlnputBuffer(1,CharValue);
                               break;
                         case '6':
                               PutCharacterlnlnputBuffer(1,CharValue);
                               break;
                         case '8':
                               PutCharacterlnlnputBuffer(1, CharValue) ;
                               break;
                         case 'x':
                               PutCharacterlnlnputBuffer(2, '2') ;
                               break;
                         case 'a':
                               PutCharacterlnlnputBuffer(2,'4');
                               break;
                         case 'd':
                               PutCharacterInInputBuffer(2,'6');
                               break;
                         case 'w':
                               PutCharacterInInputBuffer(2,'8');
                               break;
                         case 'm':
                               PutCharacterlnlnputBuffer(3,'2');
                               break;
                         case 'j':
                               PutCharacterInInputBuffer(3,'4');
                               break;
                         case 'k':
                               PutCharacterlnlnputBuffer(3,'6');
                               break;
                         case 'i':
```

```
case
' ν' :
                               PutCharacterlnlnputBuffer(3,'8');
                              break;
                               PutCharacterInInputBuffer(4,'2');
                              break;
                        case 'f':
                              PutCharacterlnlnputBuffer(4,'4');
                              break;
                        case 'g':
                              PutCharacterlnlnputBuffer(4,'6');
                              break;
                        case 't':
                              PutCharacterlnlnputBuffer(4,'8');
                              break;
                  }
            }
            return;
      }
      //if we have a trasmitter empty interrupt
      if(TX_EMPTY(UART2_BASE)) {
            if(getOutputBufferFreeSpace()!=0) { //if there are
characters in the buffer...
                  tmp= PopCharacterFromOutputBuffer(&CharValue); //take
characters from outbuffer
                  PUT_CHAR(OS_COMPORT, CharValue);
                  if(getOutputBufferUsedSpace()==0) { //if outpout
buffer empty
                        Seriall->ier \delta = \sim BIT1; //Disable
THR interrupts
                  }
            }
      }
}
//Function that initialize the serial
void init_ser(void) {
      unsigned int tmp;
      uHALr_InitInterrupts();
      BRHDisableInterrupt(PLAT_UARTINT2); //Disable any serial
interrupts
      //We are intializing the interrupts and the serial
      tmp=uHALr__RequestInterrupt ( (unsigned
int)PLAT_UARTINT2,(PrHandler)SerialHandling,(const unsigned
char*)"SerialHandling" );
      if (tmp==0) {
            uHALr printf("RequestInterrupt!!! \n");
      }
      uHALir_InitSerial(OS_COMPORT, ARM_BAUD_115200 );
      BRHEnablelnterrupt(PLAT_UARTINT2); //Enable serial interrupts
```

```
Seriall->ier | = 1; //Enable THR interrupts
     return;
}
//Function that uniintialize the serial
void uninit_ser(void) {
     uHALir InitSerial(OS COMPORT, ARM BAUD 115200 ); //reset port
     uHALr_DisableInterrupt(PLAT_UARTINT2);
     uHALr_FreeInterrupt(PLAT_UARTINT2);
\mathbf{r}//Function which is called at the end of the program for unintializing
the timer
void uninit_timer(void) {
      int tmp;
      //We disable the timer,free the interrupt and update the internal
structure
      tmp=uHALr_FreeTimer((unsigned int)GlobalTimer);
      if(tmp<0) {
            uHALr printf("The timer is unknown!\n\langle n" \rangle;
      }
}
// Function that sets which buffers received characters are placed
void SetlnputMode(int mode) {
      InputMode=mode;
     return;
}
// Function that waits for "ticks" tenth of a second and returns
void Sleep(int ticks) {
      int finalTicks;
      finalTicks=TimerTenths+ticks ;
      while(TimerTenths!=finalTicks){ // Wait until
ticks time has elapsed
            //nothing
      }
      return;
}
```
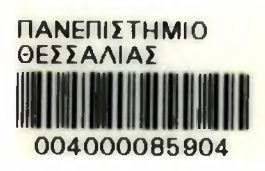

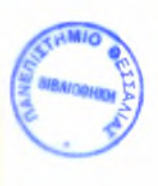